## *Pronto* **Návod k použití**

#### **Návod k použití Pronto**

© Copyright 2005 Royal Philips Electronics, Interleuvenlaan 72 - 74, 3000 Leuven (Belgium)

#### **Upozornění:**

Všechna práva vyhrazena. Reprodukce celku nebo částí je zakázána bez předchozího výslovného souhlasu majitele autorských práv.

Royal Philips Electronics neodpovídá za technická či tisková opomenutí a chyby v tomto návodu ani za škody, plynoucí přímo či nepřímo z použití ovládače TSU 3500 / SBC RU960 Pronto.

Informace v tomto návodu se mohou změnit bez předchozího upozornění.

Všechny názvy výrobků a jejich značek jsou obchodními či registrovanými obchodními známkami příslušných společností či organizací.

## **Obsah**

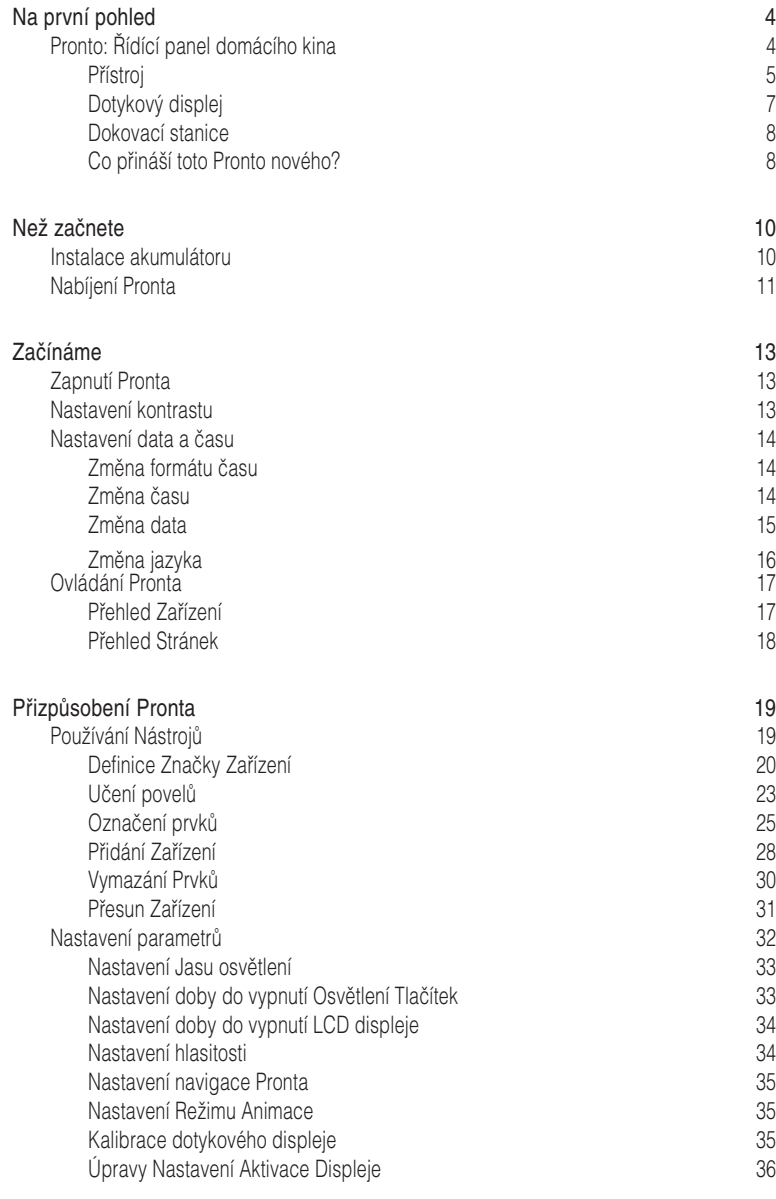

**Návod k použití**

 $\bullet$  $\ddot{\bullet}$ 

## **Obsah**

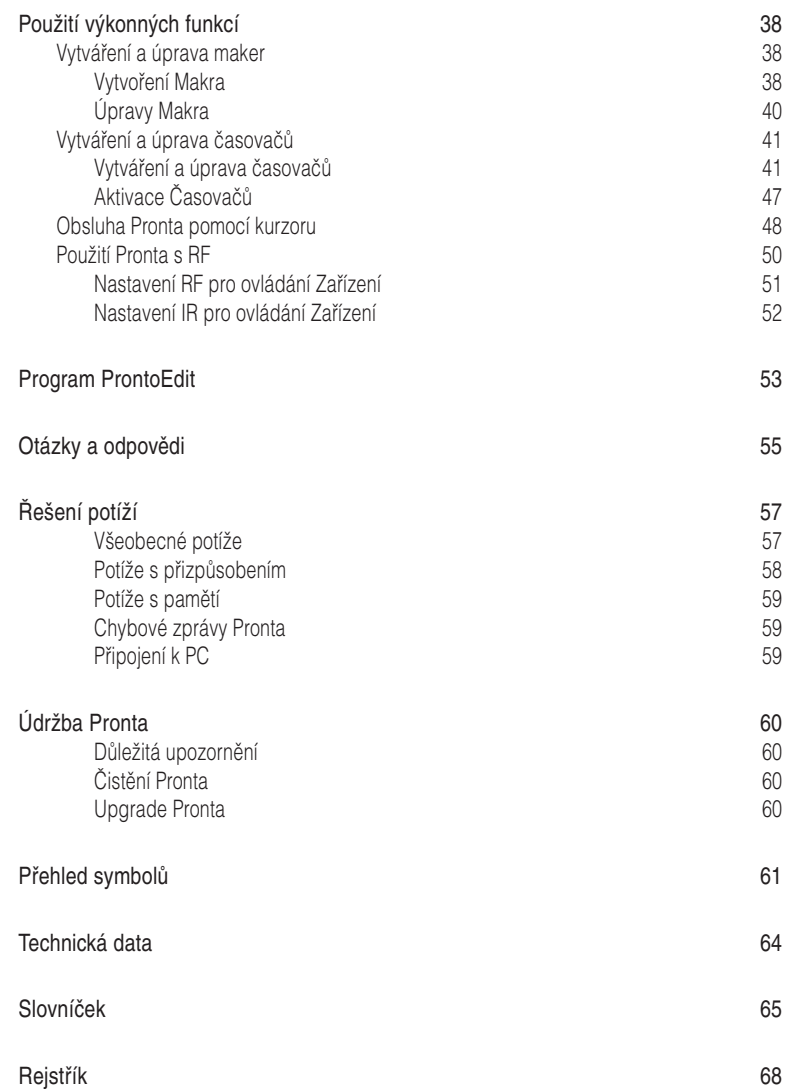

**CZ**

**Návod k použití**

 $\ddot{\cdot}$ 

### Pronto: Řídící panel domácího kina

Pronto představuje ovládací panel domácího kina, který poskytuje maximální přizpůsobení i pro nejsložitější systémy domácí zábavy. Může ovládat většinu zařízení, která používají přenos ovládacích povelů infračerveným (IR) světlem. Intuitivní rozhraní z něj činí ovládač pro každého uživatele.

Pronto se snadno nastavuje. Obsahuje rozsáhlou univerzální databázi IR kódů pro ovládání všech druhů video a audio zařízení různých výrobců i pro obsluhu dalších domácích spotřebičů. Pronto je z výroby nastaven pro ovládání přístrojů Philips a Marantz. Jiné výrobce jednoduše vyberete podle potřeby při prvním použití Pronta.

Pronto nabízí tyto další funkce:

- Můžete vytvářet a upravovat makra, umožňující vyslání série povelů stiskem jednoho tlačítka. ш
- Můžete nastavit časovače pro spuštění určitých akcí v předem nastavený čas, např. přepnutí světel nebo záznam Vašeho oblíbeného pořadu na video.
- Pronto můžete nastavit i pro použití rádiového přenosu (RF) pro obsluhu zařízení vzdálených nebo v jiné místnosti. K tomu budete potřebovat volitelný rozšiřující Přijímač RF, převádějící signály z Pronta na IR signály.

S programem ProntoEdit můžete vytvářet své vlastní obrazovky a měnit vzhled. Tímto procesem vás provede systém ProntoEdit's Online Help (je dostupný přes ikonu "Help" v programu ProntoEdit).

Další informace na str. 53 "ProntoEdit". Program naleznete na přiloženém CD-ROM a na stránkách Philips: www.pronto.philips.com. V sekci Downloads těchto stránek naleznete i poslední aktualizace ke stažení.

### **Přístroj**

Pronto má několik stálých tlačítek. Význam většiny z nich je možno naprogramovat, některá mají přednastavené funkce.

- Tlačítka na levém boku Pronta mají dané funkce: **Page up** (stránka nahoru), **Page down** (stránka dolů) a **Osvětlení**. m.
- 4 pevná tlačítka pod dotykovým displejem jsou volně programovatelná. Můžete měnit funkce těchto tlačítek a určovat jejich popisky na obrazovce.
- Tlačítka kurzoru a tlačítka **OK** a **Home** napravo od kurzoru jsou určena k ovládání přístrojů (např. pohyb v nabídce TV). Pomocí **Toggle** můžete změnit chování kurzoru.

**Volně programovatelné** tlačítko je určeno k pozdějšímu využití.

Tlačítka po levé straně displeje slouží k úpravě hlasitosti a změně předvoleb: **Další předvolba**, **Předchozí předvolba**, **Umlčení**, **Vyšší hlasitost**, **Nižší hlasitost**. Tato tlačítka mají předdefinované funkce, jejich význam však můžete změnit. Pokud některému z těchto tlačítek přiřadíte naučenou funkci nebo makro, předdefinovaná funkce bude trvale vymazána.

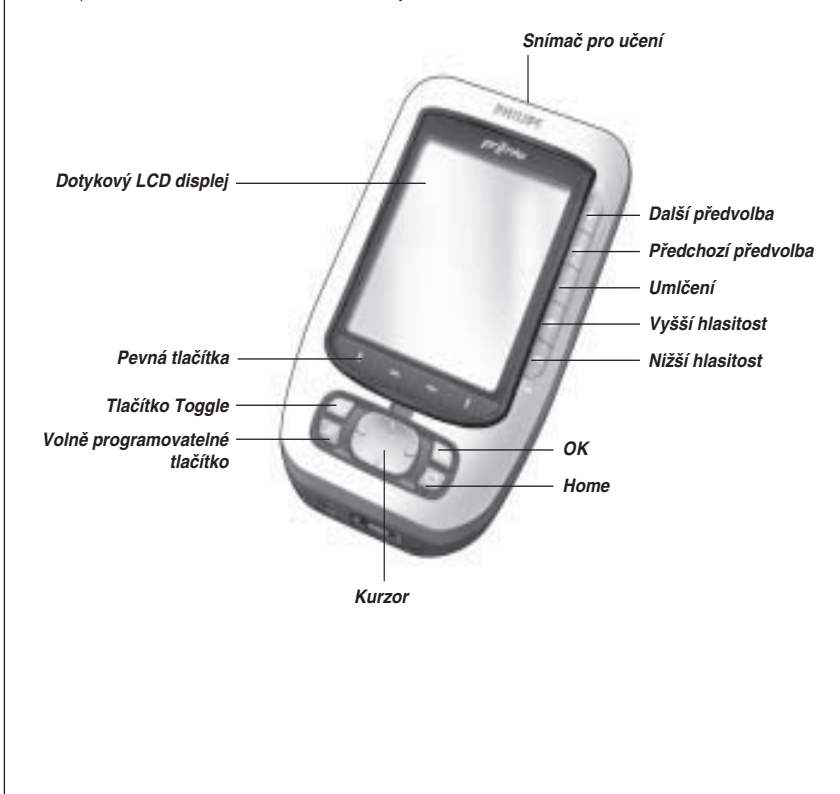

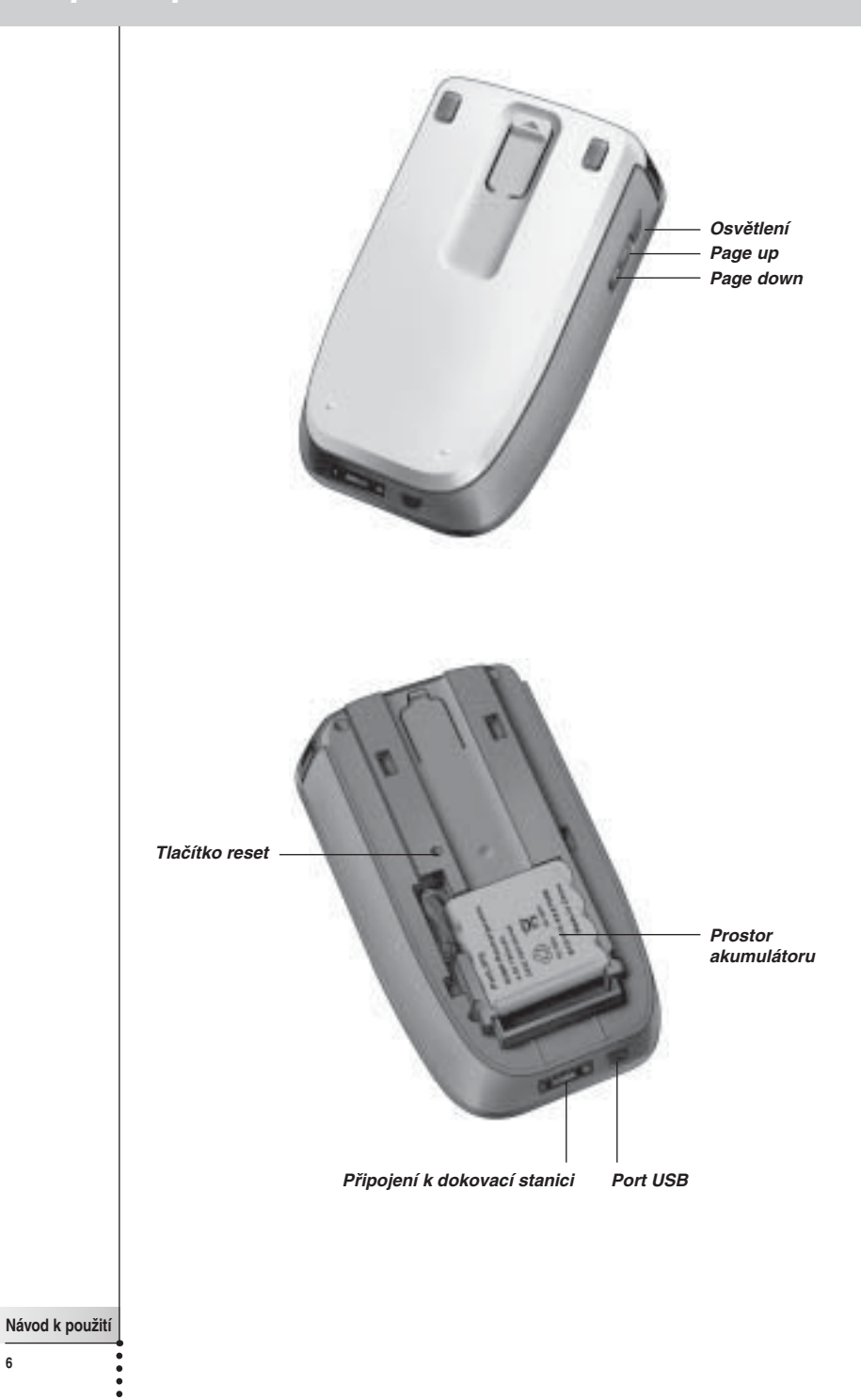

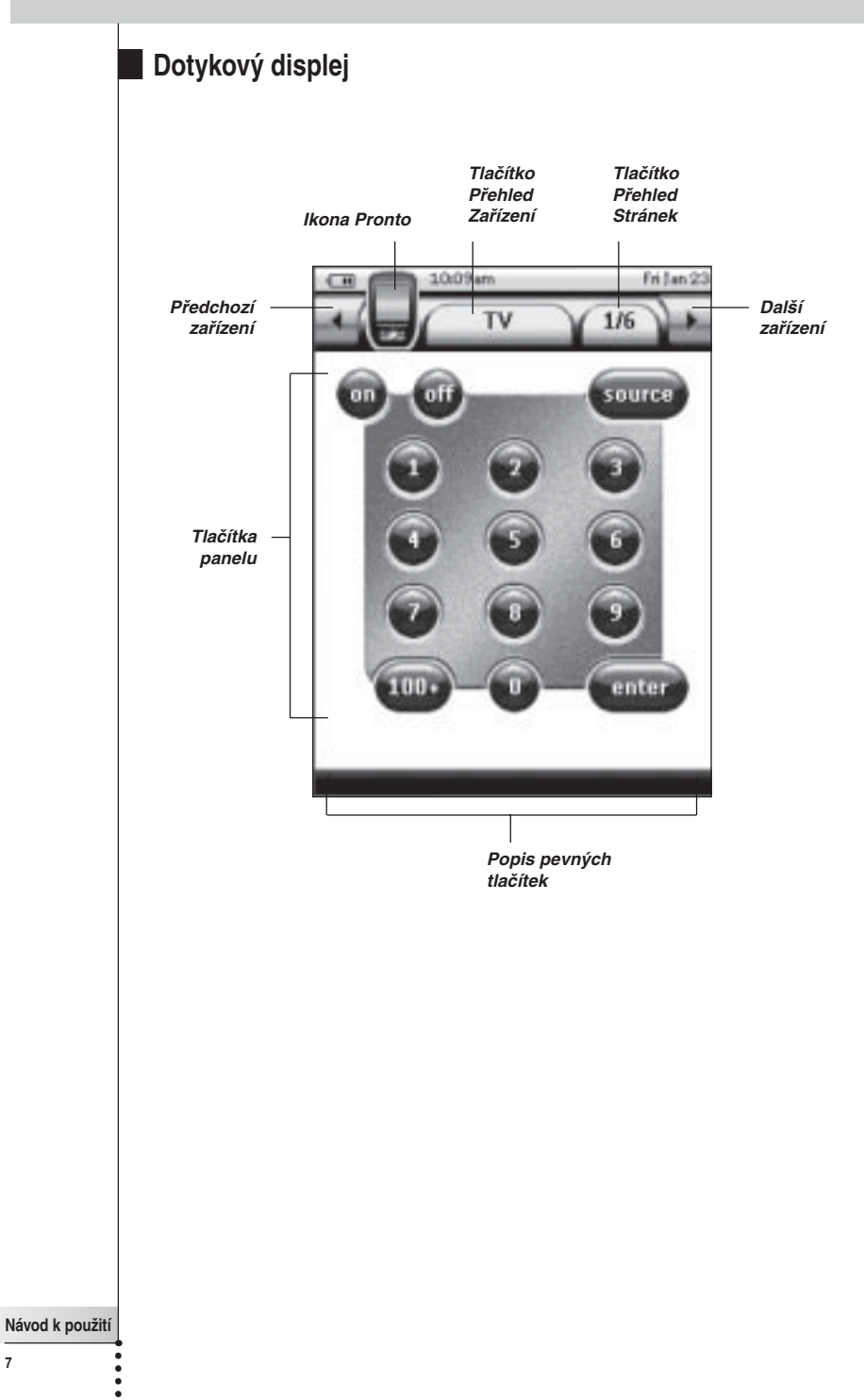

### **Dokovací stanice**

Dokovací stanice slouží pro nabíjení akumulátoru Pronta.

Je-li Pronto usazen ve stanici, můžete jej spojit s počítačem pomocí USB rozhraní stanice namísto portu Pronta.

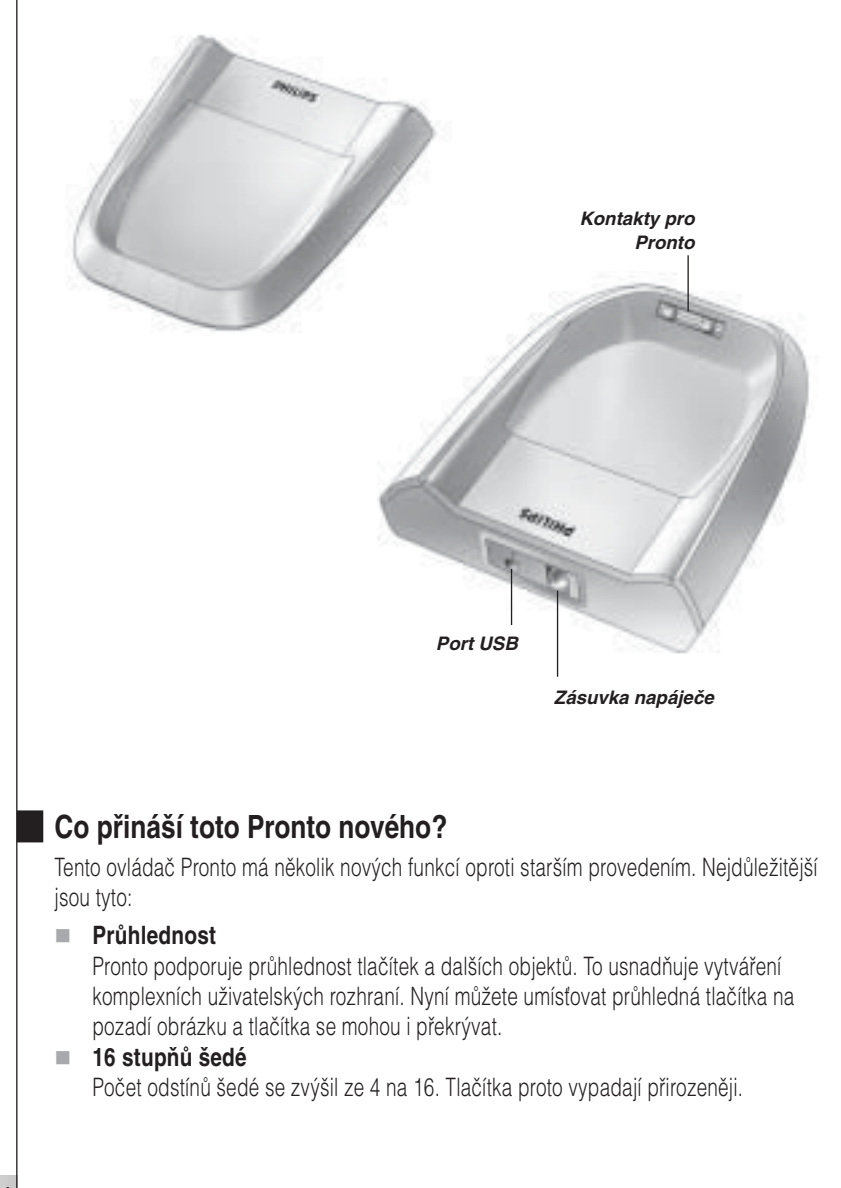

#### **USB**

Pronto usnadňuje práci s daty integrovaným portem USB.

#### **4 MB paměti**

Pronto má paměť 4 MB. To umožňuje stahovat větší konfigurační soubory.

#### **Integrovaná makra**

Makra jsou více integrována do konfiguračního souboru. Každé tlačítko může mít makro; to znamená, že každé tlačítko může mít více než 1 funkci.

#### **Lepší časovače**

Pronto umožňuje nastavení času provedení některých akcí. Tyto časovače nejsou zcela novou funkcí Pronta, jejich použití je však snazší a jsou více integrovány do konfiguračního souboru. Můžete spouštět a vypínat vytvořené časovače a nastavovat jejich opakování denně nebo týdně. Můžete například nechat rozsvěcet světla každý den po západu slunce. Nebo můžete vytvořit časovač pro nahrávání oblíbeného pořadu na video vždy ve středy a v soboty.

**RF**

Pronto v základním nastavení ovládá přístroje pomocí infračervených signálů. Pro použití z jiné místnosti nebo ze vzdáleného místa můžete nastavit použití rádiového přenosu (RF). K tomu je nutný RF přijímač (není přiložen).

#### **Přehled Stránek**

Funkce Přehled Stránek nabízí seznam všech stránek jednoho zařízení. Každé zařízení má svůj Přehled Stránek, což usnadňuje a urychluje pohyb mezi stránkami.

#### **Navigace kurzorem** m.

V základním nastavení slouží kurzorový ovládač pro obsluhu zařízení. Přiřazení funkcí kurzoru závisí na volbě zařízení v Prontu. Kurzorový ovládač je možno rovněž použít pro navigaci v zařízeních a ve stránkách obrazovek v Prontu. Levý a Pravý kurzor umožňuje změnu zařízení, tlačítka Nahoru a Dolů přepínají stránky.

#### **Režim animace**

Pronto umožňuje zobrazení navigace grafickými animacemi přenosů režimů a stránek. Animace můžete povolit či potlačit v Nastavovacích stránkách.

#### **Jazyková podpora**

Pronto nyní podporuje kromě angličtiny i španělštinu, francouzštinu, němčinu a holandštinu.

## **Než začnete**

### Instalace akumulátoru

- Západku na krytu akumulátoru stiskněte palcem a posuňte kryt opatrně vpřed. 1�
- Odejměte kryt. 2�

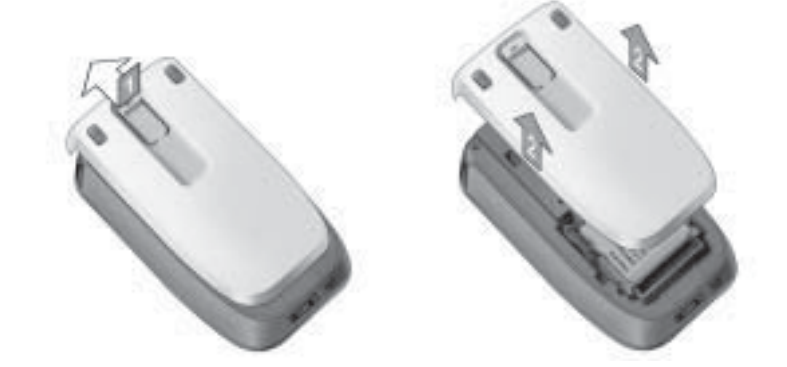

Vložte akumulátor do prostoru akumulátoru. 3�

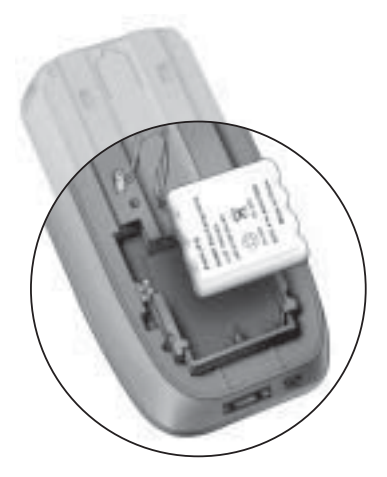

## **Než začnete**

Zapojte přívod akumulátoru do 4� zásuvky.

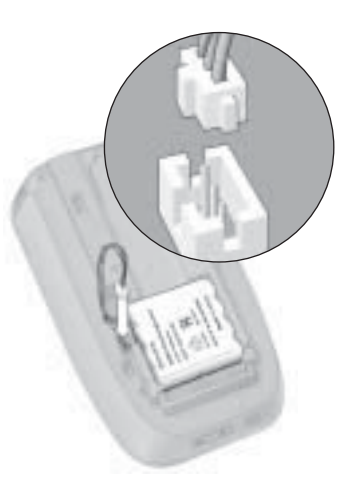

**CZ**

#### Nasaďte zpět kryt akumulátoru. 5�

Ujistěte se, že při posunutí krytu nedojde ke skřípnutí přívodu. Po několika sekundách se Pronto automaticky spustí a zobrazí úvodní obrazovku. Ukončení spouštění je oznámeno dvojitým pípnutím.

Přiložený akumulátor není nabit plně, nabijte jej ihned uvedeným postupem.

### Nabíjení Pronta

Pro nabíjení je nutno vložit Pronto do dokovací stanice. Blíží-li se vybití akumulátoru, zobrazí se ikona vybitého akumulátoru.

Pronto můžete nabíjet kdykoli, akumulátor nemusí být před nabíjením vybitý.

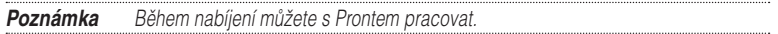

Nastavení Pronta se zachová i po vybití akumulátoru. Po obnovení funkce je nutno pouze nastavit hodiny. Perfektní funkčnost však zajistíte okamžitým nabitím akumulátoru.

### **Než začnete**

- Zapojte napáječ do síťové zásuvky a připojte jej k dokovací stanici. 1�
- 2 Zasuňte Pronto do dokovací stanice, až zaklapne.

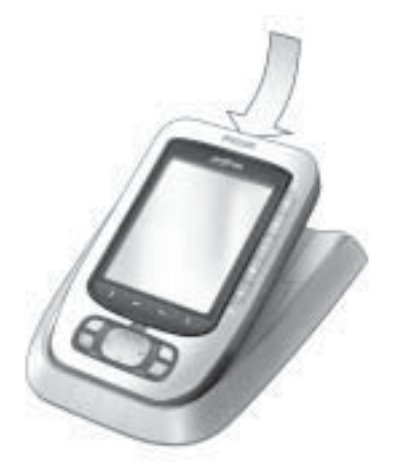

Nabíjení začne ihned. Nabíjení akumulátoru indikuje modrá LED v přední části stanice.

Po úplném nabití Pronta indikační LED zhasne. Normální doba nabíjení je 2 až 3 hodiny a závisí na stavu akumulátoru a podmínkách.

Pokud LED bliká, objevila se nějaká chyba. Vyzkoušejte tyto kroky:

- Ujistěte se, že je akumulátor v Prontu správně instalován. Ì.
- Ujistěte se o správném vložení Pronta do stanice.
- Ověřte, zda jsou kontakty dokovací stanice čisté a v pořádku.
- Nechte akumulátor vychladnout.
- Po nabití vyjměte Pronto z dokovací stanice. 3� Nejprve nadzdvihněte Pronto pod úhlem asi 30° až 45° a pak jej vyjměte.

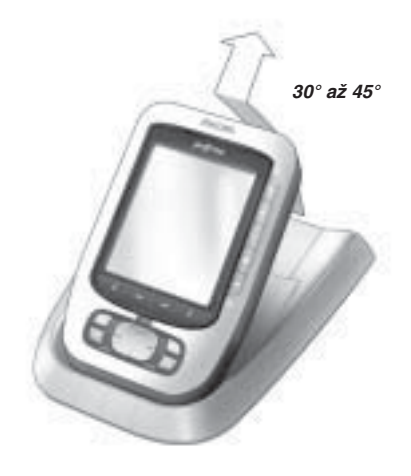

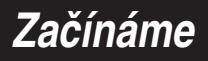

### Zapnutí Pronta

Pronto můžete zapnout třemi různými způsoby:

**Poklepejte** na displej.

**Poznámka** Pro ovládání obrazovky používejte pouze prsty, dotykový hrot nebo tupé předměty, jako je guma na tužce.

**Stiskem** některého ze **4 pevných tlačítek** pod displejem aktivujte obrazovku.

**Poznámka** Stiskem některého ze stálých tlačítek Pronta provedete přímo přiřazenou funkci, stiskem některého z pevných tlačítek aktivujete obrazovku.

Stiskněte tlačítko **Osvětlení**.

### Nastavení kontrastu

Zapnout osvětlení displeje Pronta a nastavit jeho kontrast můžete stálým tlačítkem na levém boku přístroje.

**Kontrast snížíte** stisknutím a přidržením tlačítka **Osvětlení** za současného stisku stálého tlačítka "-".

**Kontrast zvýšíte** stisknutím a přidržením tlačítka **Osvětlení** za současného stisku stálého tlačítka **+**".

**Osvětlení displeje zapnete** stiskem tlačítka **Osvětlení**.

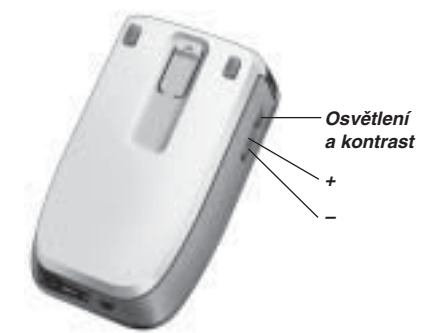

### Nastavení data a času

Po vložení akumulátoru a zapnutí Pronta je nutno nastavit aktuální čas.

**Pozor** Po každém resetu Pronta je nutno znovu nastavit čas

### **Změna formátu času**

- 1 Klepněte a držte ikonu **Pronta** v levém horním rohu obrazovky po dobu 3 sekund. Zobrazí se nabídka Nástrojů.
- 2 Klepněte na **Verminie v nabídce Nástrojů**. Zobrazí se první stránka Nastavení.

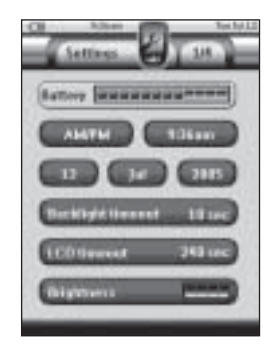

- 3 Klepněte na tlačítko **Time Format** v první stránce Nastavení. Tlačítko Time Format přepíná mezi třemi formáty času:
	- 12-hodinový (AM/PM): tento formát je základní;
	- 24-hodinový;
	- **■** žádný čas.
- 4 Klepnutím na ikonu **Pronto opus**ťte Nástroj Nastavení.

### **Změna času**

- 1 Klepněte a držte ikonu Pronta v levém horním rohu obrazovky po dobu 3 sekund. Zobrazí se nabídka Nástrojů.
- 2 Klepněte na v nabídce Nástrojů. Zobrazí se první stránka Nastavení.
- 3 Klepněte na tlačítko **Time** v první stránce Nastavení. Tlačítko Time je zvoleno. Nad dvěma středními pevnými tlačítky se zobrazí popisy "**+**" a "**–**".

**Začínáme**

4 Údaj hodin zvýšíte stiskem (a přidržením) pevného tlačítka "**+**". -nebo-

údaj hodin snížíte stiskem (a přidržením) pevného tlačítka "–".

- 5 Klepněte znovu na tlačítko **Time**. Nový čas je nastaven.
- 6 Klepnutím na ikonu **Pronto Construmenta Nástroj Nastavení.**

#### **Změna data**

- 1 Klepněte a držte ikonu **Pronto** v levém horním rohu obrazovky po dobu 3 sekund. Zobrazí se nabídka Nástrojů.
- 2 Klepněte na v nabídce Nástrojů. Zobrazí se první stránka Nastavení.

#### **Změna dne**

- 1 Klepněte na tlačítko Day v první stránce Nastavení. Tlačítko Day je zvoleno. Nad dvěma středními pevnými tlačítky se zobrazí popisy "**+**" a "**–**".
- 2 Údaj dne zvýšíte stiskem (a přidržením) pevného tlačítka "+". -nebo-

údaj dne snížíte stiskem (a přidržením) pevného tlačítka "**–**".

- 3 Klepněte znovu na tlačítko **Day**. Nový den je nastaven.
- 4 Po nastavení dne klepnutím na ikonu **Pronto obusíte Nástroj Nastavení.**

#### **Změna měsíce**

- 1 Klepněte na tlačítko **Month** v první stránce Nastavení. Tlačítko Month je zvoleno. Nad dvěma středními pevnými tlačítky se zobrazí popisy "**+**" a "-".
- 2 Údaj měsíce zvýšíte stiskem (a přidržením) pevného tlačítka "+". -neboúdaj měsíce snížíte stiskem (a přidržením) pevného tlačítka "**–**".
- 3 Klepněte znovu na tlačítko **Month**. Nový měsíc je nastaven.
- 4 Po nastavení měsíce klepnutím na ikonu **Pronto o**pusťte Nástroj Nastavení.

#### **Změna roku**

1 Klepněte na tlačítko **Year** v první stránce Nastavení. Tlačítko Year je zvoleno. Nad dvěma středními pevnými tlačítky se zobrazí popisy "**+**" a "**–**".

2 Údaj roku zvýšíte stiskem (a přidržením) pevného tlačítka "+". -nebo-

údaj roku snížíte stiskem (a přidržením) pevného tlačítka "–".

- 3 Klepněte znovu na tlačítko **Year**. Nový rok je nastaven.
- 4 Po nastavení roku klepnutím na ikonu **Pronto Conduct Nastroj Nastavení.**

### **Změna jazyka**

Můžete změnit jazyk obrazovek Pronta.

- 1 Klepněte a držte ikonu **Pronta** v levém horním rohu obrazovky po dobu 3 sekund. Zobrazí se nabídka Nástrojů.
- 2 Klepněte na v nabídce Nástrojů. Zobrazí se první stránka Nastavení.
- 3 Stiskněte stálé tlačítko **Page down**. Zobrazí se druhá stránka Nastavení.

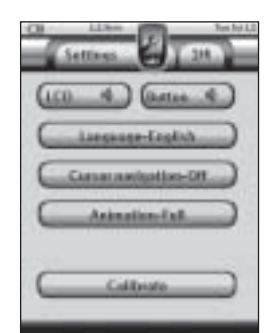

- 4 Klepněte na tlačítko **ve druhé stránce Nastavení.** Tlačítko **Language** přepíná mezi 5 jazyky:
	- angličtinou,
	- němčinou,
	- francouzštinou,
	- holandštinou,
	- španělštinou.
- 5 Klepnutím na ikonu **Pronto o**pusťte Nástroj Nastavení.

### Ovládání Pronta

Pronto obsahuje řadu upravitelných zařízení, každé zařízení má několik stránek. Všechna aktivní zařízení ve vašem Prontu jsou uvedena v Přehledu Zařízení. Všechny dostupné stránky zařízení jsou uvedeny v Přehledu Stránek.

### **Přehled Zařízení**

Přehled Zařízení nabízí seznam všech zařízení, která můžete pomocí Pronta obsluhovat. Přehled zobrazíte klepnutím na tlačítko **Přehled Zařízení** v horní části dotykového displeje.

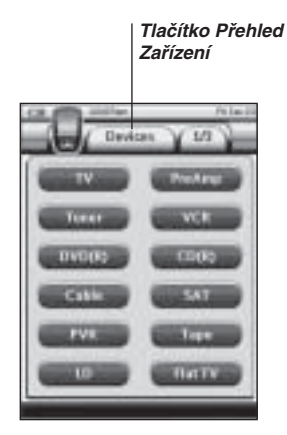

**Tlačítko Zařízení doleva**

**Tlačítko Zařízení doprava**

Mezi zařízeními můžete přepínat dvěma způsoby:

- Klepnutím na zařízení v Přehledu Zařízení. L.
- **Klepnutím na tlačítko Zařízení doleva** v horní části dotykového displeje se dostanete na předchozí zařízení.

Klepnutím na tlačítko **Zařízení doprava** v horní části dotykového displeje se dostanete na další zařízení.

V základním nastavení Pronta se pohybujete těmito způsoby pomocí dotykového displeje. Po povolení navigace pomocí kurzorových tlačítek zmizí tlačítka Zařízení doleva a Zařízení doprava z obrazovky a v pravém horním rohu se zobrazí **Navigace kurzorem**  $\left| \bullet \right|$ . Pak se můžete pohybovat mezi zařízeními a stránkami pomocí kurzoru. Další informace o změně způsobu navigace z dotykového displeje na kurzorovou naleznete v "Obsluha Pronta pomocí kurzoru" na str. 48.

**Návod k použití**

**CZ**

### **Přehled Stránek**

Přehled Stránek nabízí seznam všech stránek pro jedno zařízení. Přehled zobrazíte klepnutím na tlačítko **Přehled Stránek** v horní části dotykového displeje. Tlačítko zobrazuje číslo stránky.

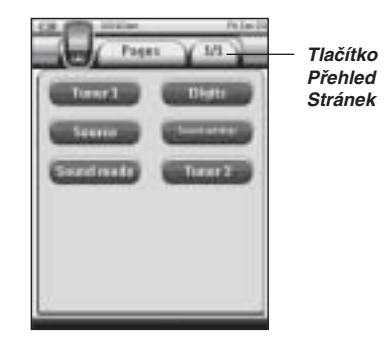

Mezi stránkami můžete přepínat dvěma způsoby:

- Klepnutím na stránku v Přehledu Stránek. m.
- Stiskem stálého tlačítka **Page Up** nebo **Page Down** na levém boku Pronta. ш

Pronto činí tak výkonným jeho schopnost rozšiřování funkčnosti mnoha způsoby, jako je programování přídavných funkcí, přidávání dalších zařízení a úpravy rozhraní do podoby, která vám nejvíce vyhovuje.

Pro plné přizpůsobení použijte program ProntoEdit. Další informace o programu ProntoEdit naleznete v "Program ProntoEdit" na str. 53.

### Používání Nástrojů

Pronto používá různé nástroje. Při úpravách Pronta je nutné zvolit správný. Pronto nabízí 10 různých nástrojů v Nabídce Nástrojů, každý poskytuje jiné možnosti:

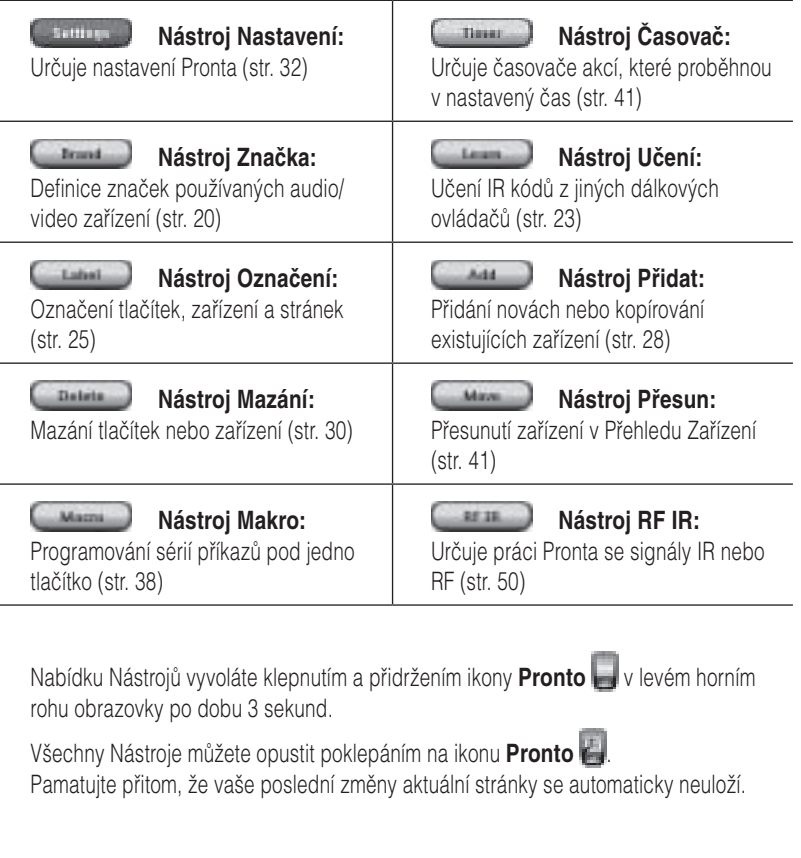

S Nástroji se obecně pracuje takto:

- Klepnutím na **Klepnutím na Klepnutím na Klepnutím na Klepnutím na Klepnutím na Klepnutím Klepnutím Nástroje.** Ц
- Klepnutím na **Laurence** se vrátíte do Nabídky Nástrojů. m.
- Klepnutím na **potvrdíte akci a změny se uloží.** m.
- Klepnutím na vrátíte akci a změny se neuloží.
- Stiskem levého pevného tlačítka **LEGITE H**ukončíte sérii akcí a vrátíte se do Nabídky Nástrojů.

### **Definice Značky Zařízení**

Pronto obsahuje rozsáhlou databázi značek výrobků a jim odpovídajících IR kódů. Pronto používá tyto kódy pro ovládání zařízení. Vzhledem k tomu, že každý výrobce používá pro každé zařízení jiné, specifické, kódy, je nutno před použitím definovat značku a odpovídající kódovou sadu pro každé zařízení. Značku můžete nechat Pronto nalézt automaticky nebo ji můžete definovat. Pokud existuje více kódových sad pro dané zařízení a značku, je nutno zvolit správnou.

V Přehledu Zařízení naleznete tlačítka pro nejběžnější audio a video zařízení. V základním nastavení ovládá Pronto zařízení Philips a Marantz. Pro všechna ostatní zařízení je nutno před použitím Pronta definovat značku zařízení.

### **Výběr Značky a Kódové Sady pro Zařízení**

1 Klepněte a držte ikonu **Pronta** v levém horním rohu obrazovky po dobu 3 sekund.

Zobrazí se nabídka Nástrojů.

- 2 Klepněte na **Vecesia** v nabídce Nástrojů. Zobrazí se "Nástroi Značka".
- 3 Klepněte na **v obrazovce** "Nástroj Značka" Zobrazí se Přehled Zařízení.
- 4 V Přehledu Zařízení klepněte na Zařízení, jehož značku chcete definovat. Zobrazí se zpráva.
- 5 Klepněte na ... Objeví se obrazovka "Značka".

**N** 

#### **Volba Značky**

1 Klepněte na tlačítko **Dolů** nebo **Nahoru** vedle seznamu **Značek**. Seznam Značek se posune dolů/nahoru.

**Poznámka** Značku můžete rovněž zadat pomocí virtuální klávesnice poklepáním na jedno nebo více písmen z názvu značky.

- 2 V seznamu **Značek** klepněte na **značku** zvoleného Zařízení.
- 3 V obrazovce "Značka" klepněte na **1990 předa** Pokud je k dispozici pouze jedna kódová sada, objeví se obrazovka "Instalace značky". Pokračujte oddílem "Instalace značky" dále. -nebo-

Je-li k dané značce více kódových sad, zobrazí se zpráva.

4 Klepněte na **1990** Objeví se obrazovka "Kódové sady" (Code sets).

#### **Volba kódové sady**

- 1 Pokud je to nutné, klepněte na tlačítko **Dolů Dolov** nebo **Nahoru D** vedle seznamu Kódových sad. Seznam Kódových sad se posune dolů/nahoru.
- 2 V seznamu **Kódových sad** klepněte na kódovou sadu zvoleného Zařízení.
- 3 V obrazovce "Kódových sad" klepněte na **Lemen** Objeví se obrazovka "Instalace značky" (Installing the Brand).

#### **Instalace značky**

- 1 Klepněte na tlačítko v obrazovce "Instalace Značky". Zobrazí se první stránka zvoleného Zařízení.
- 2 Klepáním na různá tlačítka vyzkoušejte, zda ovládané zařízení správně reaguje na IR kódy zvolené značky a kódové sady.
- 3 Stiskněte levé pevné tlačítko s popisem **Literature**. Vrátíte se do obrazovky "Instalace značky".
- 4 Klepněte na v obrazovce "Instalace značky". Kódy IR přenosu pro zvolenou značku a kódovou sadu se instalují.

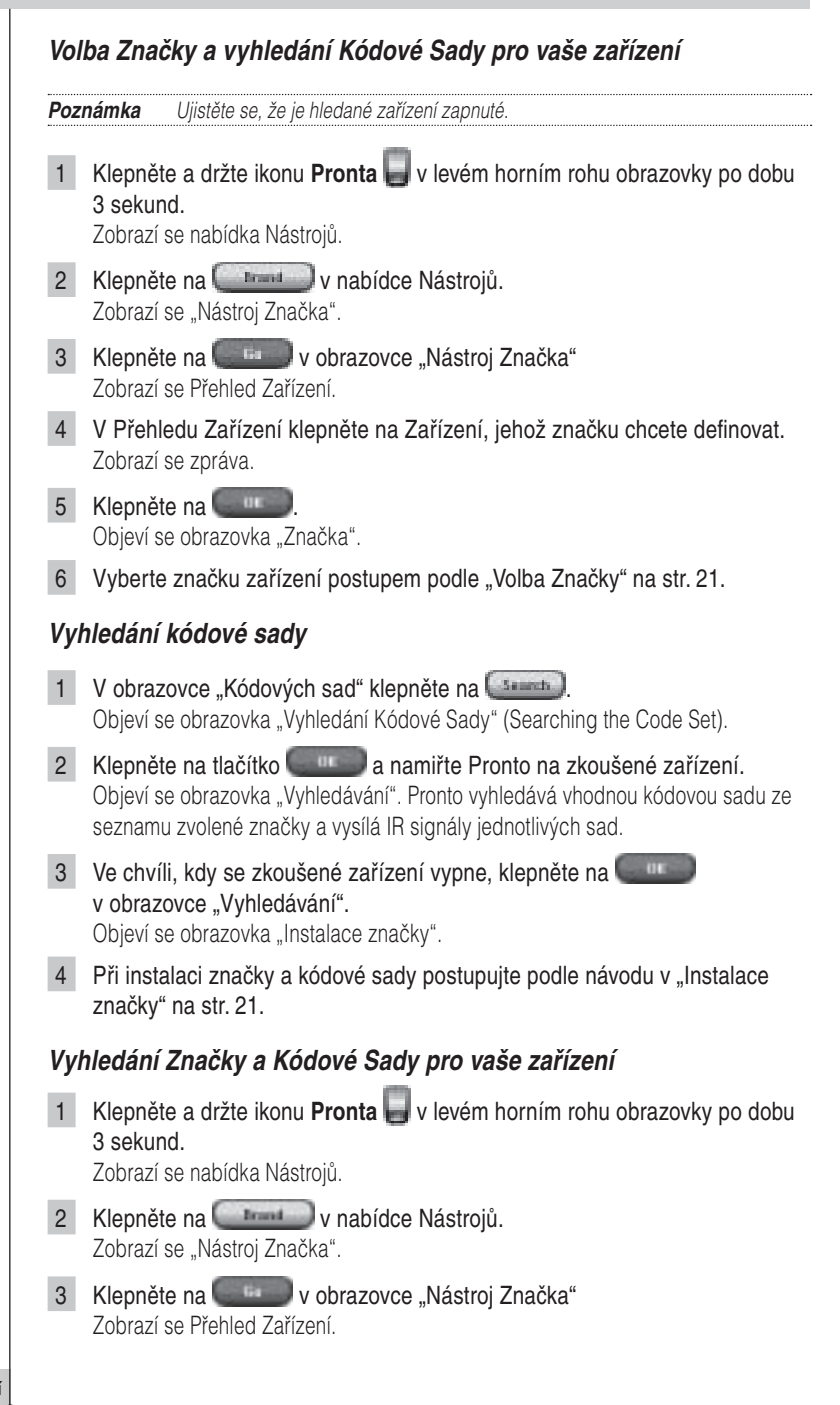

- 4 V Přehledu Zařízení klepněte na Zařízení, jehož značku chcete definovat. Zobrazí se zpráva.
- 5 Klepněte na **1997** Objeví se obrazovka "Značka" (Brands).

#### **Vyhledání značky**

- 1 V obrazovce "Značka" klepněte na **Branch** Objeví se obrazovka "Vyhledání Značky".
- 2 Klepněte na tlačítko **a namiřte Pronto na zkoušené zařízení.** Objeví se obrazovka "Vyhledávání". Pronto vyhledává vhodnou značku ze seznamu a vysílá IR signály jednotlivých značek.
- 3 Ve chvíli, kdy se zkoušené zařízení vypne, klepněte na v obrazovce "Vyhledávání". Objeví se obrazovka "Instalace značky".
- 4 Při instalaci značky a kódové sady postupujte podle návodu v "Instalace značky" na str. 21.

### **Učení povelů**

Pokud databáze neobsahuje příslušný IR kód, můžete naprogramovat příkazy Pronta přenosem IR povelu z existujícího cizího ovládače do snímače Pronta.

Nástroj Učení dovoluje naučit **tlačítko** nebo **akci zařízení**. Akce zařízení je akce, která automaticky proběhne po volbě zařízení. Např. vyberete-li TV, Pronto se může naučit současně TV zapnout. Nástroj učení můžete rovněž využít pro opravu kódů, které nepracují správně.

**Poznámka** Změna Značky v Nástroji Značky nemá vliv na naučené povely.

**10 - 20 cm**

**CZ**

### **Naučení Tlačítka**

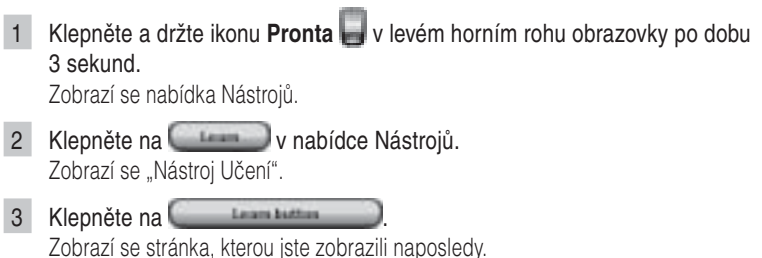

- 4 Přemístěte se na Zařízení a Stránku obsahující tlačítko, které chcete naučit.
- 5 Umístěte Pronto a originální ovládač proti sobě podle obrázku.

**Poznámka** Ujistěte se, že **snímač pro učení** Pronta míří na okénko IR ovládače. **Vzdálenost** mezi Prontem a ovládačem by měla být mezi 10 - 20 cm.

- 6 Klepněte na tlačítko, které chcete naučit. V pravém horním rohu dotykového displeje se zobrazí indikátor Učení.
- 7 Stiskněte a držte tlačítko na ovládači po dobu 1 sekundy. Tlačítko je nutno stisknout do 5 sekund. Úspěšné naučení je signalizováno zprávou OK.

Pokud k naučení nedošlo, zobrazí se chybové hlášení (Failure).

Další informace naleznete v "Pronto se nenaučilo povel" na str. 58.

- 8 Chcete-li naučit Pronto další povely, opakujte kroky 6 a 7.
- 9 Stiskem levého pevného tlačítka **pod displejem ukončíte učení.**

### **Naučení Akce Zařízení**

1 Klepněte a držte ikonu **Pronta** v levém horním rohu obrazovky po dobu 3 sekund. Zobrazí se nabídka Nástrojů.

- 2 Klepněte na v nabídce Nástrojů. Zobrazí se "Nástroj Učení".
- 3 Klepněte na **Laurent France** Zobrazí se Přehled Zařízení.

4 Umístěte Pronto a originální ovládač proti sobě podle obrázku.

Poznámka Ujistěte se, že **snímací prvek** Pronta míří na okénko IR ovládače. **Vzdálenost** mezi Prontem a ovládačem by měla být mezi 10 - 20 cm.

- 5 Klepněte na Zařízení, jehož akci chcete naučit. V pravém horním rohu dotykového displeje se zobrazí indikátor Učení.
- 6 Stiskněte a držte tlačítko na ovládači po dobu 1 sekundy. Tlačítko je nutno stisknout do 5 sekund. Úspěšné učení je signalizováno zprávou OK. Pokud k naučení nedošlo, zobrazí se chybové hlášení (Failure).

Další informace naleznete v "Pronto se nenaučilo povel" na str. 58.

- 7 Chcete-li naučit Pronto další akce, opakujte kroky 5 a 6.
- 8 Stiskem levého pevného tlačítka **pod displejem ukončíte učení.**

### **Označení prvků**

Nástroj Označení umožňuje popsat **tlačítka**, **zařízení** nebo **stránky**. V Nástroji Označení naleznete virtuální klávesnici. Tato klávesnice se po klepnutí na tlačítko zvětší.

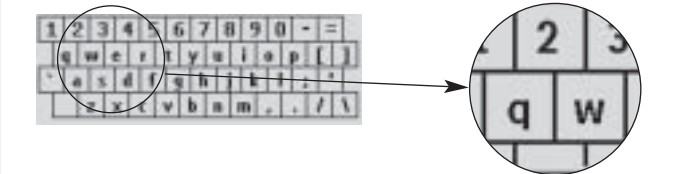

Klávesnice obsahuje 4 různé znakové sady včetně série symbolů, které můžete použít pro označení. Pro přepnutí znakových sad použijte **Shift**.

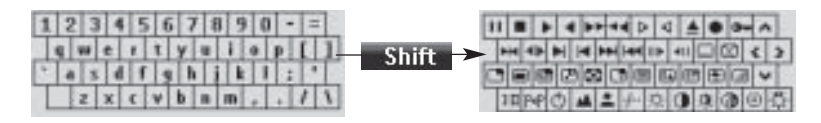

Úplný seznam symbolů naleznete v "Seznamu symbolů" na str. 61.

### **Označení Tlačítka** 1 Klepněte a držte ikonu **Pronta** v levém horním rohu obrazovky po dobu 3 sekund. Zobrazí se nabídka Nástrojů. 2 Klepněte na **Vechand** v nabídce Nástrojů. Zobrazí se "Nástroj Označení". 3 Klepněte na **Label Martin 1997** Zobrazí se stránka, kterou jste zobrazili naposledy. 4 Přemístěte se na Zařízení a Stránku obsahující tlačítko, které chcete popsat. 5 Klepněte na tlačítko, které chcete popsat. Objeví se obrazovka "Označení" (Labeling"). 6 Klepněte na klávesnici. Klávesnice se zvětší. 7 Klepněte na znak, který chcete přidat do označení. Znak je přidán. Klávesnice se opět zmenší. Pro zmenšení klávesnice bez vložení znaku stiskněte **. Južítulu 1** Znak není přidán. Klávesnice se opět zmenší. **Pro použití jiných znaků a symbolů stiskněte Shifter**. Znaková sada klávesnice se přepne. **Pro smazání znaku stiskněte pevné tlačítko s označením . ITE ELE F** Znak před kurzorem je smazán. 8 Do označení můžete přidat další znaky. 9 Klepněte na Označení zvoleného tlačítka se změní. Opět se zobrazí naposledy zvolená stránka. -nebo-Klepněte na **Communi** Naposledy zvolená stránka se opět zobrazí a ke změně označení tlačítka nedojde. 10 Můžete zvolit a popsat další tlačítka Pronta. 11 Nástroj Označení opustíte stiskem pevného tlačítka **podrobení pod** displejem.

#### **Označení Zařízení**

1 Klepněte a držte ikonu **Pronta** v levém horním rohu obrazovky po dobu 3 sekund.

Zobrazí se nabídka Nástrojů.

- 2 Klepněte na **Vechand** v nabídce Nástrojů. Zobrazí se "Nástroj Označení".
- 3 Klepněte na **Labridovice** Zobrazí se Přehled Zařízení.
- 4 Klepněte na Zařízení, které chcete popsat. Objeví se obrazovka "Označení".
- 5 Pokračujte podle pokynů "Označení Tlačítka" na str 26.

#### 6 Klepněte na **1999**

Označení zvoleného Zařízení se změní. Opět se zobrazí naposledy zvolená stránka.

-nebo-

Klepněte na **Communi** 

Přehled Zařízení se opět zobrazí a ke změně označení Zařízení nedojde.

- 7 Můžete zvolit a popsat další Zařízení z Přehledu.
- 8 Nástroj Označení opustíte stiskem pevného tlačítka **podrobní podrobní podrobní a**pod displejem.

### **Označení Stránky**

1 Klepněte a držte ikonu **Pronta** v levém horním rohu obrazovky po dobu 3 sekund.

Zobrazí se nabídka Nástrojů.

- 2 Klepněte na v nabídce Nástrojů. Zobrazí se "Nástroj Označení".
- 3 Klepněte na **v obrazovce** "Nástroje Označení". Zobrazí se Přehled Stránek.
- 4 Klepněte na Stránku, kterou chcete popsat. Objeví se obrazovka "Označení".
- 5 Pokračujte podle pokynů "Označení Tlačítka" na str 26.

6 Klepněte na **1990** 

Označení zvolené Stránky se změní. Opět se zobrazí Přehled Stránek. -nebo-

Klepněte na **Communi** 

Přehled Stránek se opět zobrazí a ke změně označení Stránky nedojde.

- 7 Můžete zvolit a popsat další Stránku z Přehledu.
- 8 Nástroj Označení opustíte stiskem pevného tlačítka **podrobní podrobní podrobní a**pod displejem.

### **Přidání Zařízení**

Nástroj Přidání (Add) umožňuje **přidat nové zařízení** nebo **kopírovat zařízení již existující**. Při vytváření nového zařízení se použije šablona pro stránky, tlačítka a funkce, uložená v Prontu. V základním nastavení jsou novému zařízení přiřazeny IR kódy Philips. Zařízení jiné značky je pak nutno nastavit pomocí Nástroj Značka (str. 22) nebo Nástroje Učení (str. 24). Kopírování již existujícího zařízení proto šetří čas vzhledem k tomu, že se zkopírují i vaše osobní nastavení zařízení.

Pokud například budete chtít vytvořit druhý viodeorekordér (VCR), nemusíte definovat značku, učit jej povely nebo vytvářet makra. Prostě jen zkopírujete již hotový VCR, který jste v Prontu již vytvořili.

### **Přidání Nového Zařízení**

1 Klepněte a držte ikonu **Pronta** v levém horním rohu obrazovky po dobu 3 sekund. Zobrazí se nabídka Nástrojů.

- 2 Klepněte na v nabídce Nástrojů. Zobrazí se "Nástroj Přidat".
- 3 Klepněte na **v obrazovce** "Nástroje Přidat". Objeví se obrazovka "Přidání (Adding)".
- 4 Klepněte na šablonu zařízení, které chcete přidat do seznamu **Šablon Zařízení**.

Objeví se obrazovka "IR kód" (IR Code).

- 5 Klepněte na **Manuel Branch** Objeví se obrazovka "Akce" (Actions).
- 6 Klepněte na **v obrazovce** "Akce". Zařízení je přidáno do Pronta s akcemi, jako jsou IR kódy, zvuky a zpoždění.

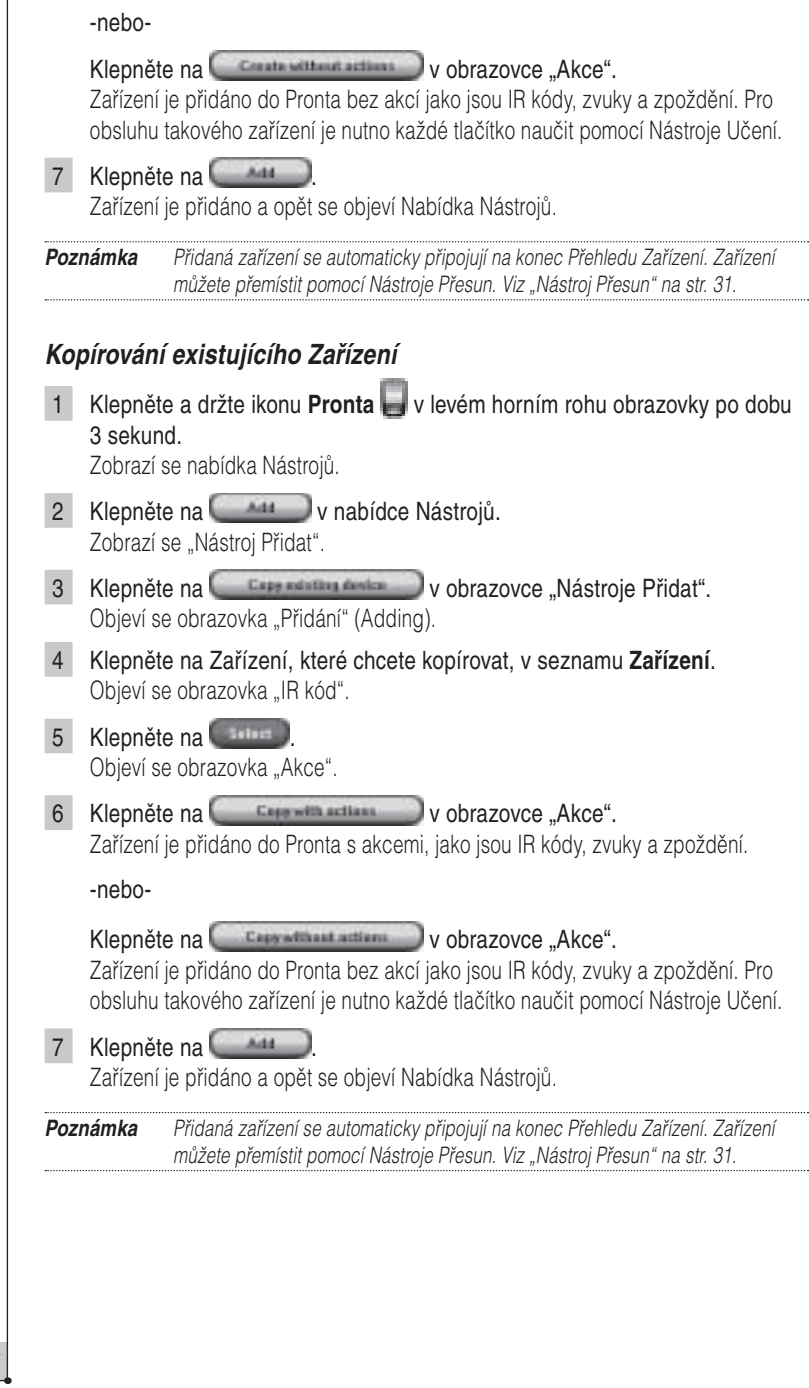

**Návod k použití**

 $\ddot{\cdot}$ 

 $\overline{1}$ 

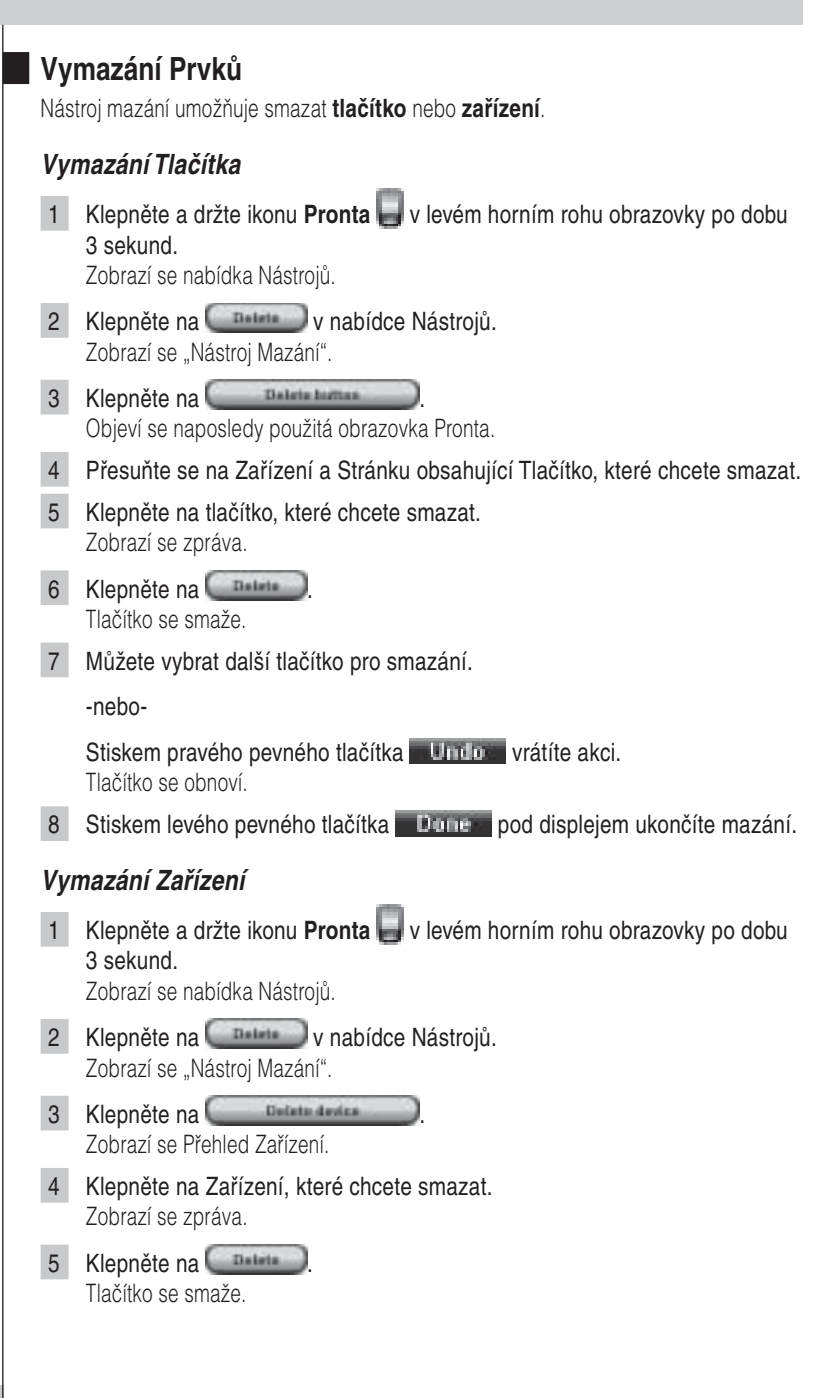

6 Můžete vybrat další Zařízení z Pronta pro smazání.

-nebo-

Stiskem pravého pevného tlačítka v kněme vrátíte akci. Zařízení se obnoví.

7 Stiskem levého pevného tlačítka pod displejem, označeného **1990 pro na** ukončíte mazání.

### **Přesun Zařízení**

Nástroj Přesun (Moving) umožňuje přesunout zařízení v Přehledu a shromáždit tak nejčastěji používaná Zařízení na začátek seznamu.

- 1 Klepněte a držte ikonu **Pronta** v levém horním rohu obrazovky po dobu 3 sekund. Zobrazí se nabídka Nástrojů.
- 2 Klepněte na **Vecesia** v nabídce Nástrojů. Zobrazí se "Nástroj Přesun".
- 3 V Přehledu Zařízení klepněte na Zařízení, které chcete přemístit.
- 4 V obrazovce "Přesun" (Moving) klepněte na **Move Up** nebo **Move Down** pod seznamem Zařízení.

Vybrané zařízení se přesouvá nahoru/dolů v seznamu Zařízení.

5 Klepněte na v obrazovce "Přesun". Zařízení je přesunuto.

### Nastavení parametrů

Ve **Stránkách Nastavení** můžete upravit některá nastavení:

- Nastavit datum a čas podle předchozího označení na str. 14. m.
- Nastavit jas osvětlení;
- Nastavit dobu vypnutí LCD displeje;
- Nastavit hlasitost;
- Nastavit jazyk Pronta podle předchozího označení na str. 16;
- Nastavit ovládání Pronta kurzorem;
- Nastavit režim animací;
- Kalibrovat dotykový displej;
- Určit nastavení aktivace displeje.

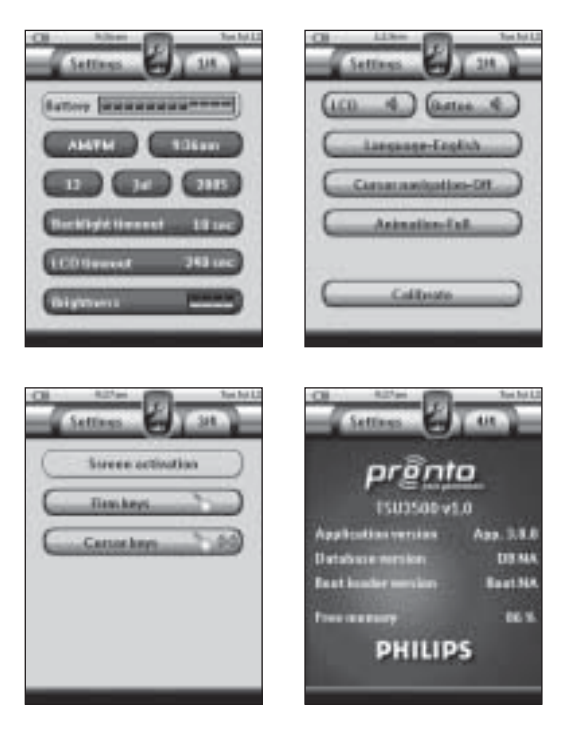

Ve čtvrté Nastavovací Obrazovce můžete zjistit informaci o verzi a dostupné paměti.

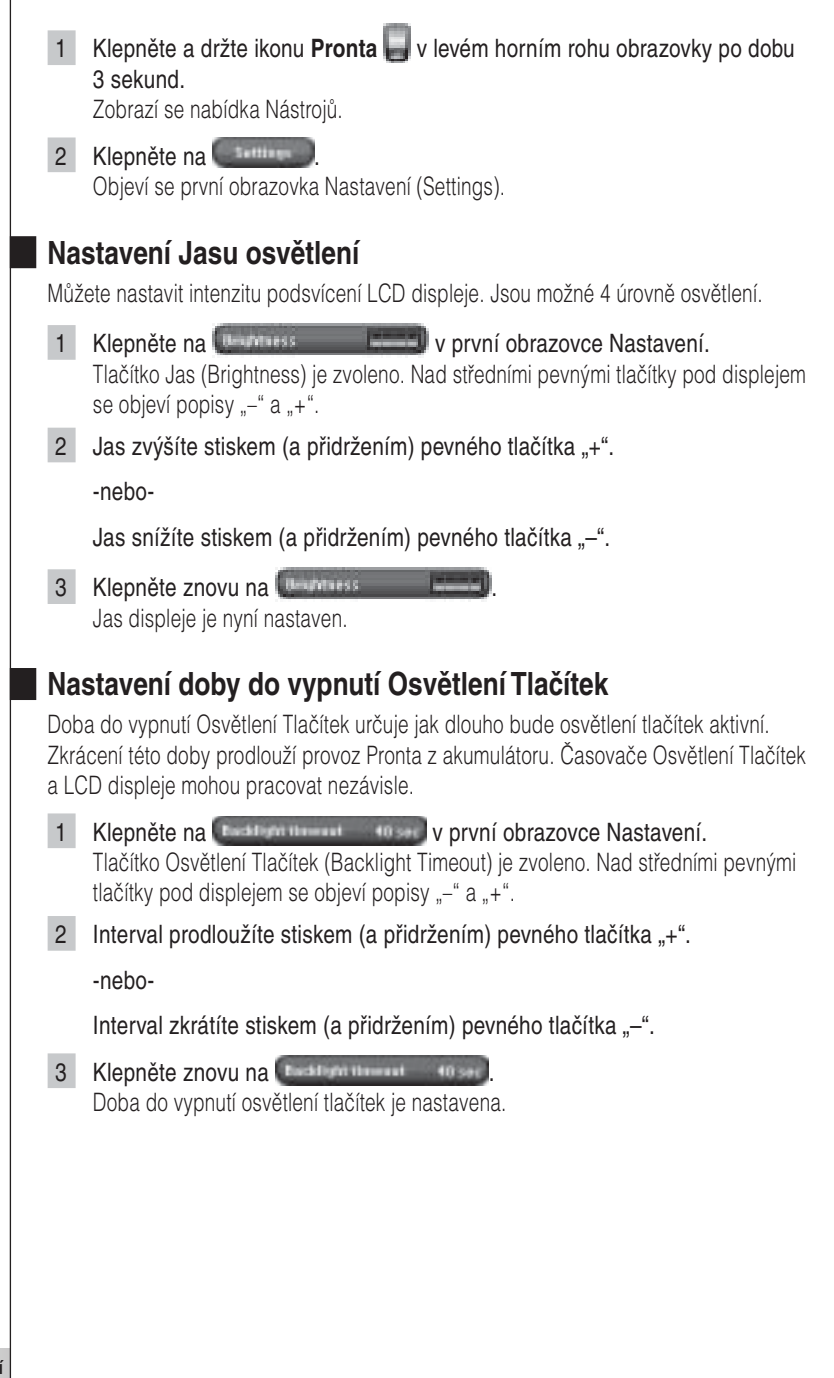

### **Nastavení doby do vypnutí LCD displeje**

Doba do vypnutí LCD určuje jak dlouho bude dotykový LCD displej aktivní. Zkrácení této doby prodlouží provoz Pronta z akumulátoru.

**Poznámka** Časovač LCD displeje se uplatní pouze v době, kdy Pronto nepoužíváte.

- 1 Klepněte na v druhé obrazovce Nastavení. Tlačítko Zpoždění LCD (LCD Timeout) je zvoleno. Nad středními pevnými tlačítky pod displejem se objeví popisy "–" a "+".
- 2 Čas prodloužíte stiskem (a přidržením) pevného tlačítka "**+**".

-nebo-

Čas zkrátíte stiskem (a přidržením) pevného tlačítka "–".

3 Klepněte znovu na **Expressure** Doba do vypnutí LCD displeje je nastavena.

### **Nastavení hlasitosti**

Můžete nastavit hlasitost zvuků stálých tlačítek i tlačítek dotykového displeje. Při stisknutí tlačítka nebo klepnutí na tlačítko LCD displeje se ozývá pípnutí.

### **Nastavení hlasitosti stálých tlačítek**

Pro nastavení hlasitosti stálých tlačítek klepněte na **komuniku** ve druhé stránce Nastavení.

Můžete volit z úrovní 1 až 3 nebo zvuk umlčet. S každým stiskem tlačítka se hlasitost zvýší o jeden stupeň až do úrovně 3.

#### **Nastavení hlasitosti tlačítek dotykového displeje**

Pro nastavení hlasitosti tlačítek displeje klepněte na ve druhé stránce Nastavení.

Můžete volit z úrovní 1 až 3 nebo zvuk umlčet. S každým stiskem tlačítka se hlasitost zvýší o jeden stupeň až do úrovně 3.

**CZ**

### **Nastavení navigace Pronta**

V základním nastavení slouží kurzor pro ovládání zařízení. Pronto se ovládá dotykovými tlačítky na displeji. Můžete samozřejmě nastavit Pronto tak, že se v zařízeních a stránkách pohybujete pomocí kurzoru. Více v "Obsluha Pronta pomocí kurzoru" na str. 48.

Pro nastavení navigace Pronta klepněte na **ve druhé stránce** Nastavení.

- Volba **Cursor Navigation-Off** nastavuje navigaci Pronta dotykovým displejem. L.
- Volba **Cursor Navigation-On** nastavuje navigaci Pronta kurzorem. ш

### **Nastavení Režimu Animace**

Pronto reaguje na některé kroky navigace grafickou animací přechodů. Přepnutí stránek a změna režimu z Uživatelského do Nástrojů jsou doprovázeny animovanými přechody. Tyto animace můžete povolit nebo potlačit ve druhé stránce Nastavení:

- **Animace můžete zrušit volbou "None" (bez animací).** Potlačením všech animací dosáhnete maximální rychlosti reakcí Pronta.
- Při nastavení "**Page Only**" se animace projeví při změně Stránky. Jedna stránka odjíždí z obrazovky a další přijíždí.
- Volba "**Mode Only**" posouvá ikonu Pronta do horní části každé dotykové obrazovky.
- Volba "**Ful**" pak povoluje oba druhy animací současně. L.

### **Kalibrace dotykového displeje**

Při prvním použití Pronta je dotykový displej již kalibrován. Pokud však zjistíte, že Pronto nevysílá správné povely podle stisknutých tlačítek na obrazovce, je třeba displej kalibrovat.

**Upozornění** Displeje se nikdy nedotýkejte hroty tužek či per ani jinými ostrými předměty. Používejte vhodné předměty s oblými špičkami, tužky uzavřené krytkami nebo hroty pro dotykové displeje.

- 1 Klepněte na **Vechamické province Nastavení.** Objeví se obrazovka "Kalibrace" (Calibration).
- 2 Klepněte na levý horní roh dotykového displeje.
- 3 Klepněte na pravý dolní roh dotykového displeje.

- 4 Klepněte na pravý horní roh dotykového displeje.
- 5 Klepněte na levý spodní roh dotykového displeje. Displej je zkalibrován.

### **Úpravy Nastavení Aktivace Displeje**

Ve třetí stránce Nastavení můžete určit podrobnosti aktivace displeje. Můžete nastavit zda a kdy bude aktivováno osvětlení LCD. Rovněž můžete zvolit zda a kdy bude Pronto vysílat IR kódy nebo provádět akce určené tlačítky.

Můžete provést tato nastavení:

- Nastavení **Pevných tlačítek** (Firm keys); ш
- Nastavení **Kurzoru** (Cursor keys).  $\mathcal{L}_{\mathcal{A}}$

**Tip** Můžete rovněž nastavit časování osvětlení LCD. Podrobnosti v Nastavení doby do vypnutí LCD displeje na str. 34.

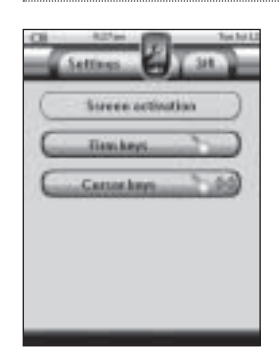

#### **Nastavení Pevných tlačítek**

Můžete nastavit 3 různé stavy pevných tlačítek. Pevná tlačítka jsou umístěna pod dotykovým displejem Pronta.

Pro nastavení pevných tlačítek klepněte na **na na třetí stránce** Nastavení. Můžete volit ze 3 stavů:

- **De 1**. Toto nastavení určuje, že po stisknutí některého ze 4 pevných tlačítek Pronto vyšle IR kód nebo provede akci přiřazenou tlačítku. Osvětlení LCD displeje se nezapne. m.
- to @4. Toto nastavení určuje, že po stisknutí některého ze 4 pevných tlačítek se zapne osvětlení LCD displeje a Pronto vyšle IR kód nebo provede akci přiřazenou tlačítku. ш
- : Toto je základní nastavení Pronta. Určuje, že po stisknutí některého ze 4 pevných tlačítek se zapne osvětlení LCD displeje. ш

Pronto nevyšle IR kód ani neprovede akci přiřazenou tlačítku.

#### **Nastavení kurzorových tlačítek**

Můžete nastavit 3 různé stavy kurzoru.

Více v "Obsluha Pronta pomocí kurzoru" na str. 48.

Pro nastavení pevných tlačítek klepněte na **na za na třetí Stránce** na třetí Stránce Nastavení. Můžete volit ze 3 stavů:

: Toto nastavení určuje, že po stisknutí některého z tlačítek kurzoru se zapne osvětlení LCD displeje.  $\blacksquare$ 

Pronto nevyšle IR kód ani neprovede akci přiřazenou tlačítku.

- · **《 》**: Toto nastavení určuje, že po stisknutí některého z tlačítek kurzoru Pronto vyšle IR kód nebo provede akci přiřazenou tlačítku. Osvětlení LCD displeje se nezapne. ×.
- **\* 1980**: Toto je základní nastavení Pronta. Určuje, že po stisknutí některého z tlačítek kurzoru se zapne osvětlení LCD displeje a Pronto vyšle IR kód nebo provede akci přiřazenou tlačítku. ×.

**CZ**

### Vytváření a úprava maker

Makro umožňuje vyslat sérii povelů klepnutím na **jedno tlačítko**. Mžete tak například zapnout TV, zvolit filmový kanál a připravit video k nahrávání převinutím kazety na začátek. Makro obsahuje **seznam akcí**. Seznam akcí můžete vytvořit a upravovat v Nástroji Makro.

**Poznámka** Jakmile vytvoříte pro některé tlačítko makro, akce tlačítka se nezmění po volbě jiné značky v Nástroji Značka.

V Nástroji Makro je nejprve nutno zadat tlačítko, které bude makro obsahovat, nazývá se **cílové tlačítko**. Pak postupně vytvoříte seznam akcí pro toto tlačítko jejich přidáváním. je to možné těmito způsoby:

- Volbou jiného tlačítka a **přidáním jeho akce** do seznamu akcí cílového tlačítka.
- Přidáním **zpoždění** do seznamu akcí.
- Přidáním **zvuku** do seznamu akcí.

Po vytvoření makra se všechny přiřazené akce provedou po stisknutí cílového tlačítka.

#### **Vytvoření Makra**

1 Klepněte a držte ikonu **Pronta** v levém horním rohu obrazovky po dobu 3 sekund.

Zobrazí se nabídka Nástrojů.

- 2 Klepněte na v nabídce Nástrojů. Zobrazí se "Nástroj Makro".
- 3 Klepněte na **1990** v Nástroji Makro. Zobrazí se naposledy použitá stránka.
- 4 Přesuňte se na Zařízení a Stránku obsahující tlačítko, které se stane cílovým pro makro.
- 5 Klepněte na tlačítko, které chcete použít jako cílové.

Pokud je možné toto tlačítko pro makro, objeví se obrazovka "Makro".

-nebo-

Není-li možné toto tlačítko použít, ozve se zvuk chyby.

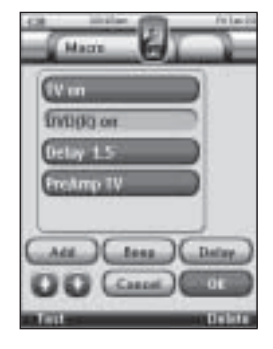

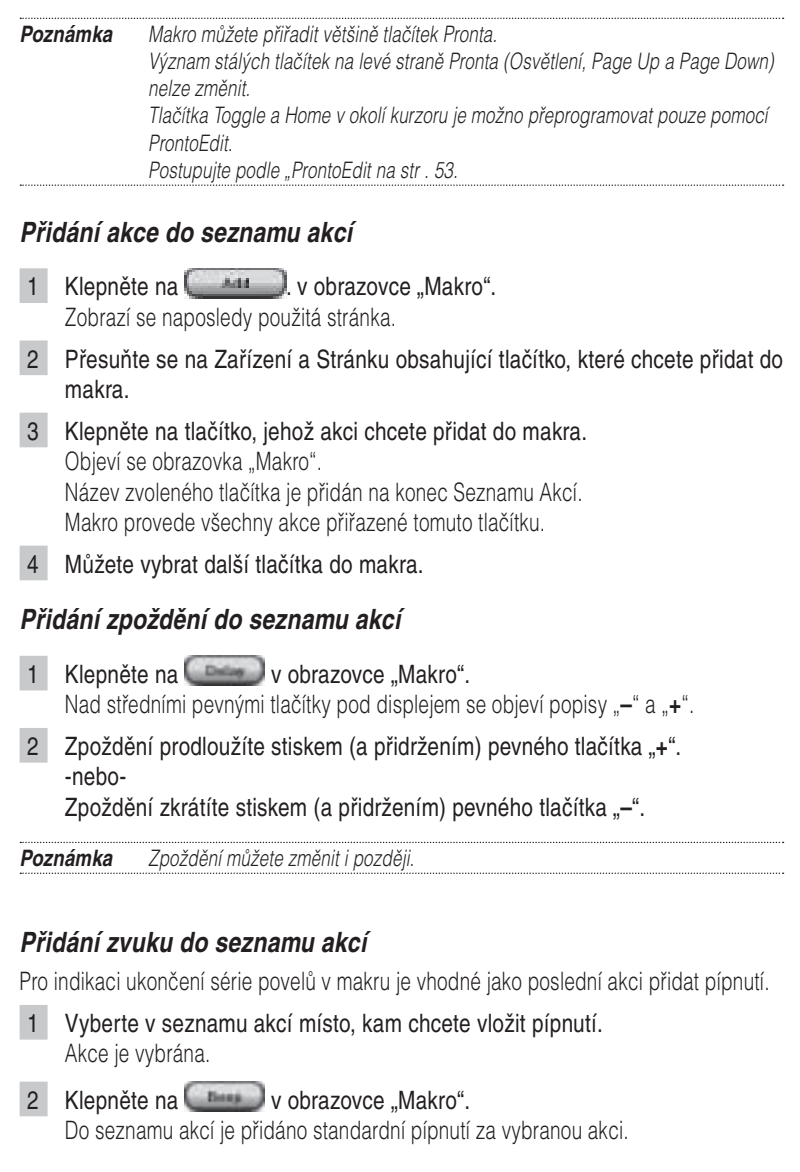

#### **Zkouška makra**

Pro vyzkoušení funkce vytvářeného makra nemusíte opouštět Nástroj Makro. Můžete provést test přímo z Nástroje. Pronto provede všechny akce, které jste definovali v seznamu akcí.

V obrazovce "Makro" stiskněte pevné tlačítko **. Pronto provede** akce ze seznamu akcí. **Poznámka** Ujistěte se, že Pronto během provádění makra míří na ovládaná zařízení. **Ukončení makra** Klepněte na v obrazovce "Makro". Makro je vytvořeno a přiřazeno cílovému tlačítku. -nebo-Klepněte na v obrazovce "Makro". Zobrazí se Nástroj Makro bez vytvoření makra. **Úpravy Makra Přesunutí akce v seznamu akcí** 1 Při zobrazení obrazovky "Makro" se seznamem akcí přiřazených tlačítku postupujte podle instrukcí 1 až 5 "Vytvoření Makra" na str. 38. 2 V obrazovce "Makro" klepněte v seznamu na akci, kterou chcete přesunout. Akce se zvýrazní. 3 V obrazovce "Makro" klepněte na Move Up D nebo Move Down D pod seznamem akcí. Vybraná akce se přesouvá nahoru/dolů v seznamu akcí. 4 Můžete přesunout další akce. **Vymazání akce ze seznamu akcí** 1 Při zobrazení obrazovky "Makro" se seznamem akcí přiřazených tlačítku postupujte podle instrukcí 1 až 5 "Vytvoření Makra" na str. 38. 2 V obrazovce "Makro" klepněte v seznamu na akci, kterou chcete vymazat. Akce se zvýrazní. 3 V obrazovce "Makro" stiskněte pravé pevné tlačítko . IT ELE Vybraná akce se vymaže ze seznamu akcí. 4 Můžete vymazat další akce.

### Vytváření a úprava časovačů

Nástroj Časovač umožňuj definovat akce, které se mají stát v nastaveném čase. Můžete například rozsvítit světla v požadovanou dobu nebo naprogramovat nahrávání oblíbeného každodenního pořadu na video.

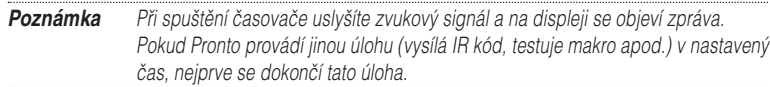

### **Vytváření a úprava časovačů**

#### **Přidání časovače**

1 Klepněte a držte ikonu **Pronta** v levém horním rohu obrazovky po dobu 3 sekund.

Zobrazí se nabídka Nástrojů.

- 2 Klepněte na **V nabídce Nástrojů**. Zobrazí se "Nástroj Časovač".
- 3 Klepněte na **...** En Objeví se obrazovka "Časovač" (Timer).
- 4 V obrazovce "Časovač" klepnutím na  $Ad4$ přidejte časovač do seznamu. Nový časovač je přidán do seznamu časovačů.

Nový časovač je automaticky nazván Timer a označen číslem. Nemá definován žádnou počáteční ani koncovou akci.

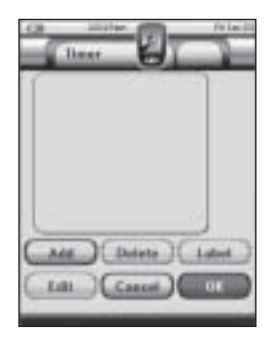

- 5 Pro popis časovače klepněte na **Alberta Da** postupujte podle "Označení Časovače" na str. 42.
- 6 Pro určení počáteční a koncové akce časovače klepněte na a postupujte podle "Úpravy Časovače" na str. 43.
- 7 V obrazovce "Časovač" klepněte na . Obrazovka "Časovač" se uzavře a zobrazí se Nabídka Nástrojů. Časovač je přidán.

-nebo-

V obrazovce "Časovač" klepněte na **Communi** Obrazovka "Časovač" se uzavře bez vvtvoření časovače.

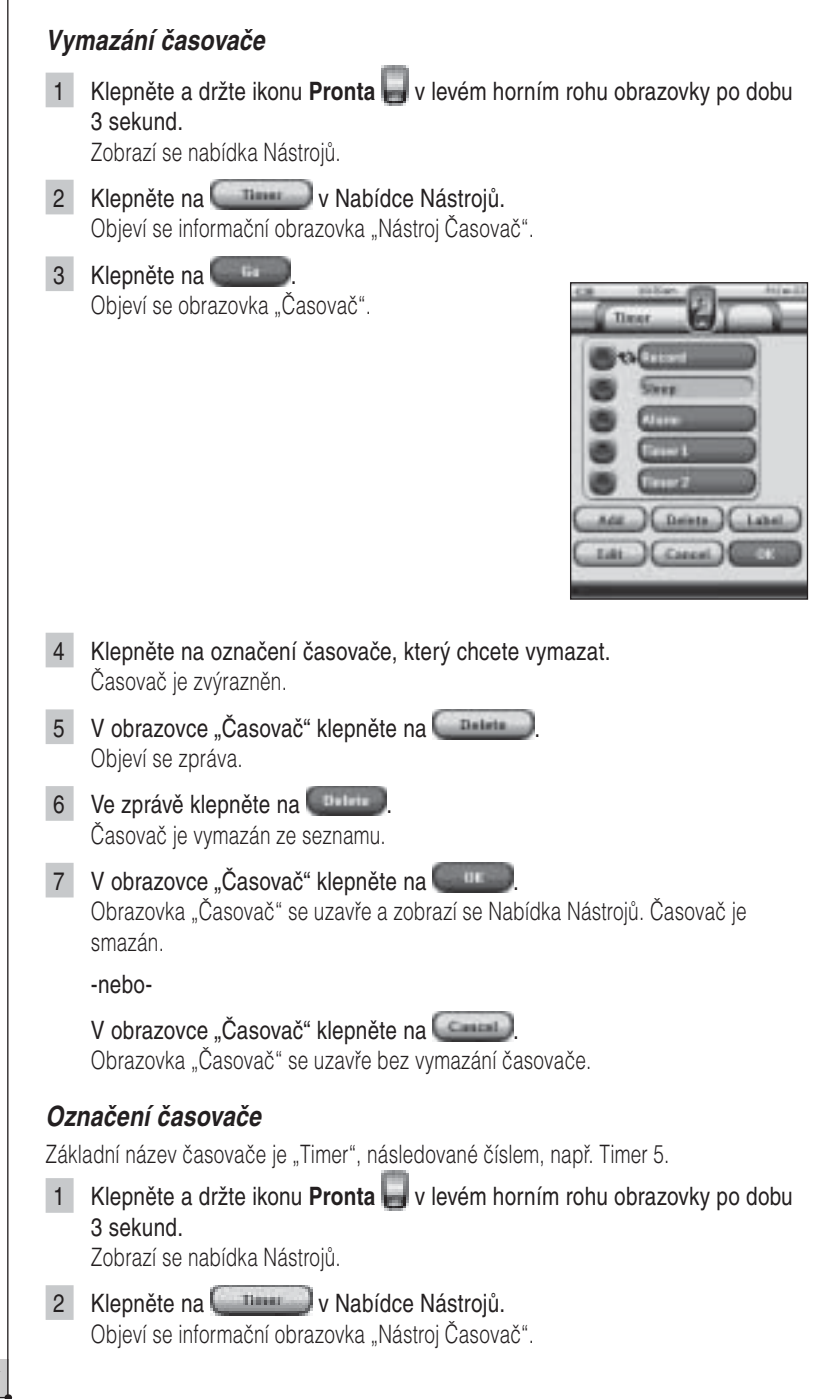

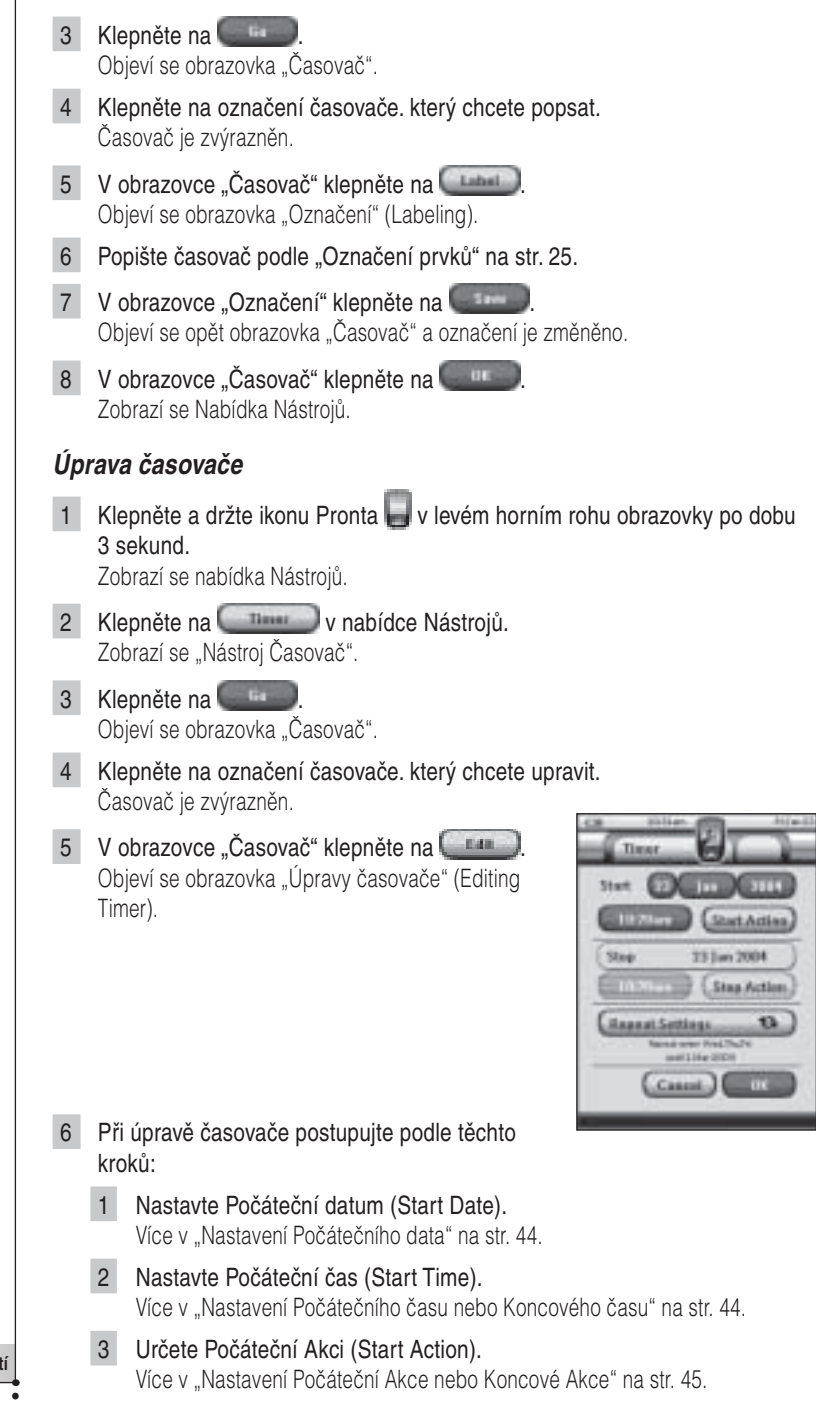

- 4 Nastavte Koncový čas (Stop Time). Více v "Nastavení Počátečního času nebo Koncového času" na str. 44.
- 5 Určete Koncovou Akci (Stop Action). Více v "Nastavení Počáteční Akce nebo Koncové Akce" na str. 45.
- 6 Definujte Opakování (Repeat Settings). Více v "Definice Opakování" na str. 46.
- 7 V obrazovce "Úpravy Časovače" klepněte na Nastavení časovače je definováno. Objeví se obrazovka "Časovač"
- 8 V obrazovce "Časovač" klepněte na **1990** Objeví se opět obrazovka Nabídky Nástrojů.

#### **Nastavení Počátečního data**

Po přidání nového časovače se aktuální datum automaticky použije jako Počáteční datum. Koncové datum se vypočte automaticky z Počátečního data, Počátečního času a Koncového času.

Změna Počátečního data:

- 1 V obrazovce "Úpravy Časovače" klepněte na tlačítko Den (Day). Tlačítko Den je vybráno. Nad středními pevnými tlačítky pod displejem se objeví popisy  $,-^{\circ}$  a  $,+^{\circ}$ .
- 2 Hodnotu zvýšíte stiskem (a přidržením) pevného tlačítka "**+**".

-nebo-

Hodnotu snížíte stiskem (a přidržením) pevného tlačítka "-".

- 3 Klepněte opět na tlačítko **Den**. Den je nastaven.
- 4 Kroky 1 až 3 opakujte pro **Měsíc** (Month) a **Rok** (Year). Počáteční datum je určeno.

#### **Nastavení Počátečního a Konečného času**

- 1 V obrazovce "Úpravy Časovače" klepněte na tlačítko **Počáteční čas** (Start Time) nebo **Konečný čas** (Stop Time). Tlačítko **Počáteční čas** (Start Time) nebo **Konečný čas** (Stop Time) je vybráno. Nad středními pevnými tlačítky pod displejem se objeví popisy "–" a "+".
- 2 Hodnotu zvýšíte stiskem (a přidržením) pevného tlačítka "**+**".

-nebo-

Hodnotu snížíte stiskem (a přidržením) pevného tlačítka "–".

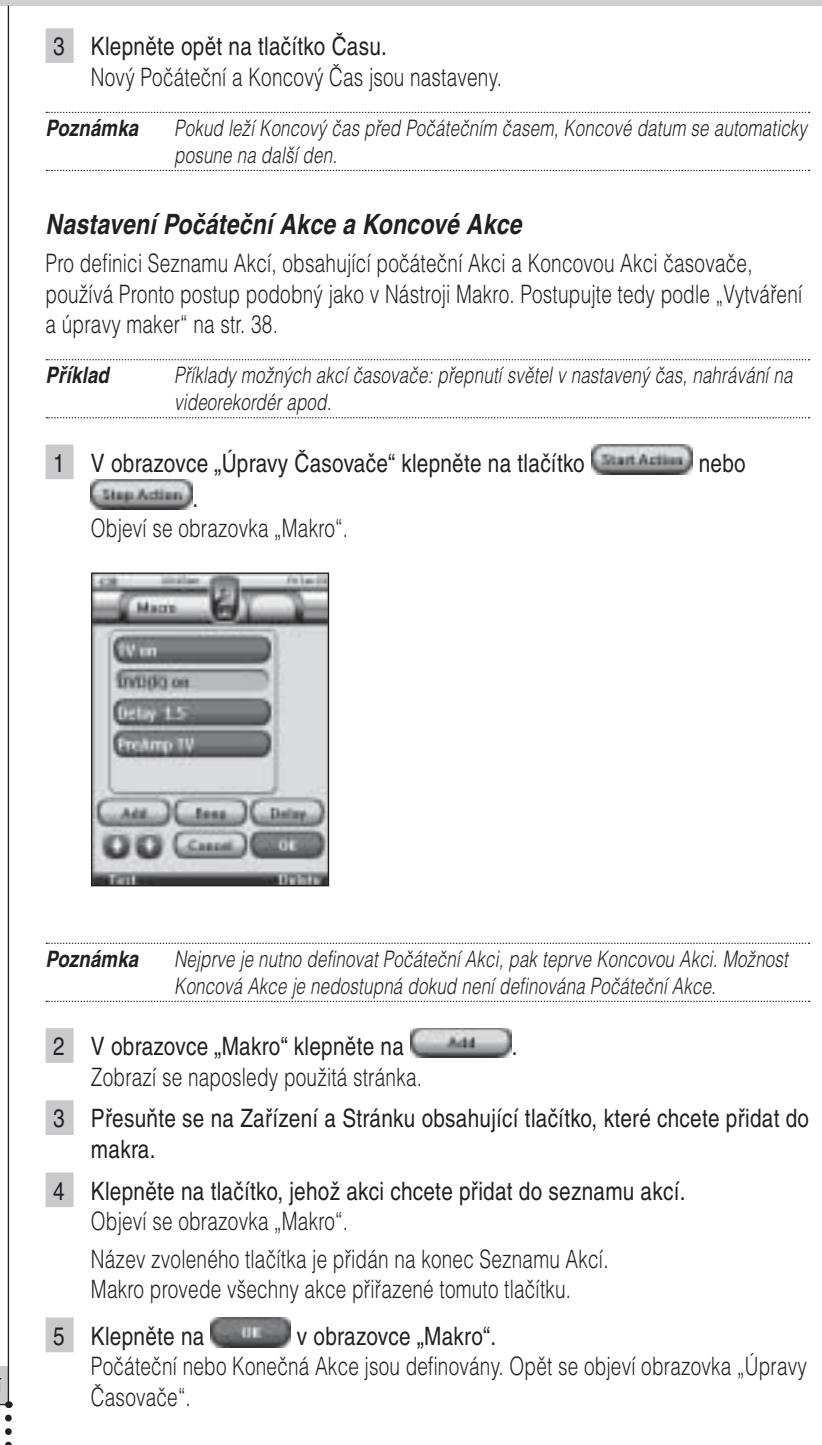

**N** 

### **Definice Opakování**

Chcete-li, aby se časovač opakoval ve více případech, použijte opakování.

1 V obrazovce "Úpravy Časovače" klepněte na tlačítko **Express Tale Company** Objeví se obrazovka "Opakování" (Repeat Settings).

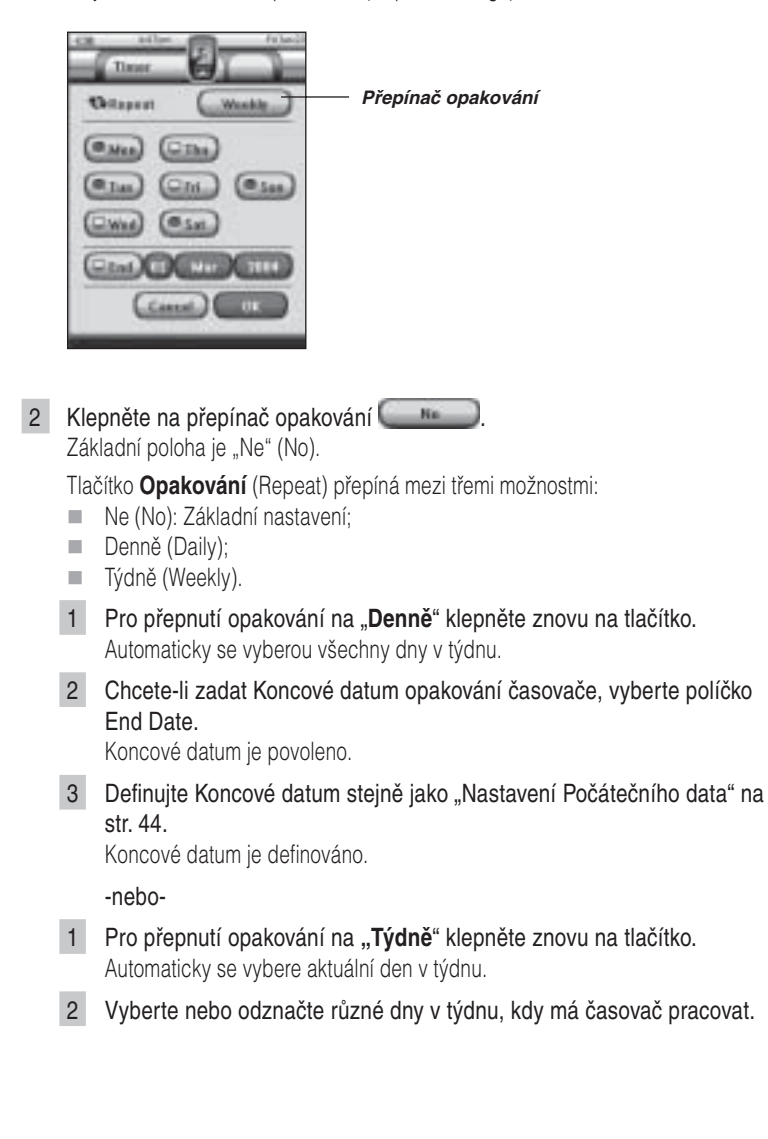

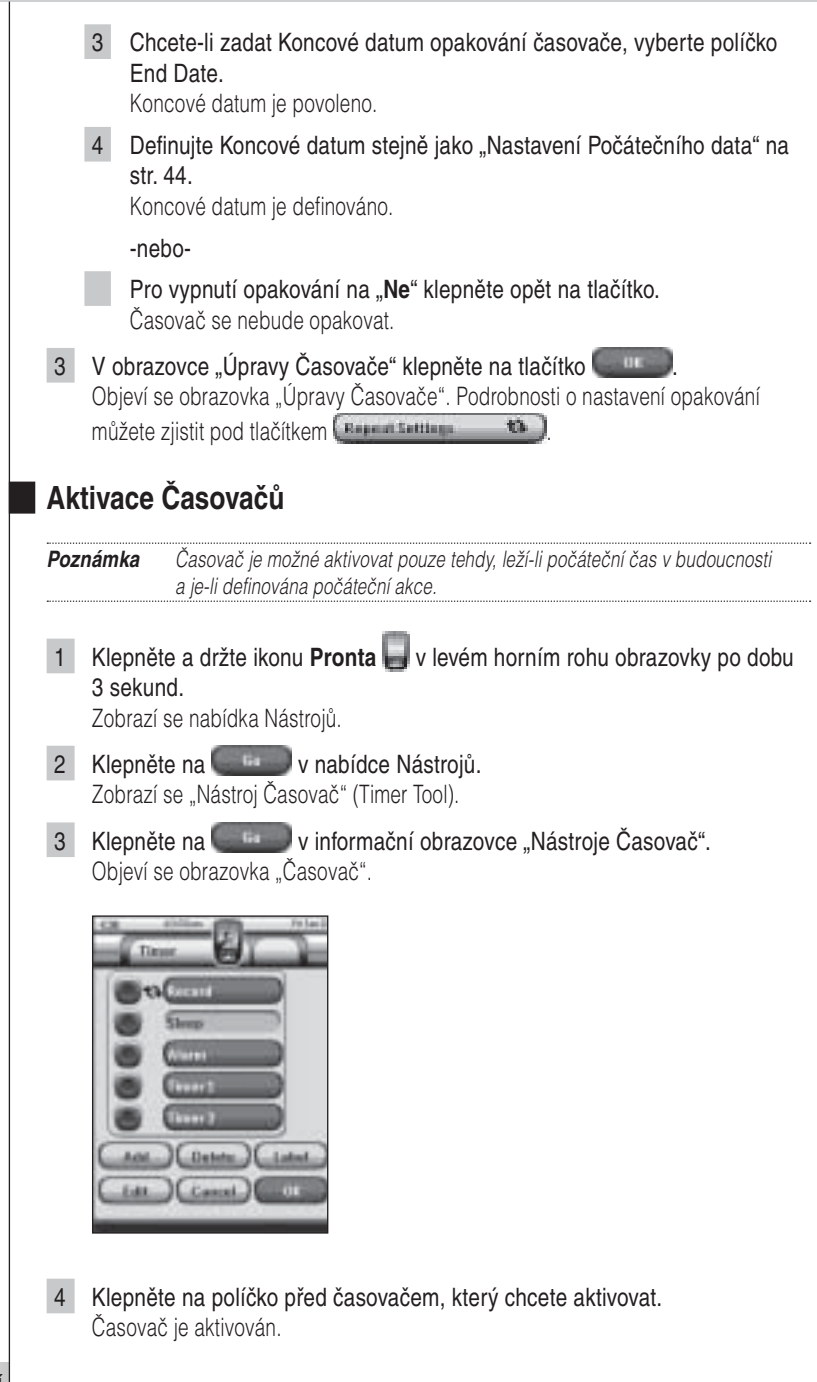

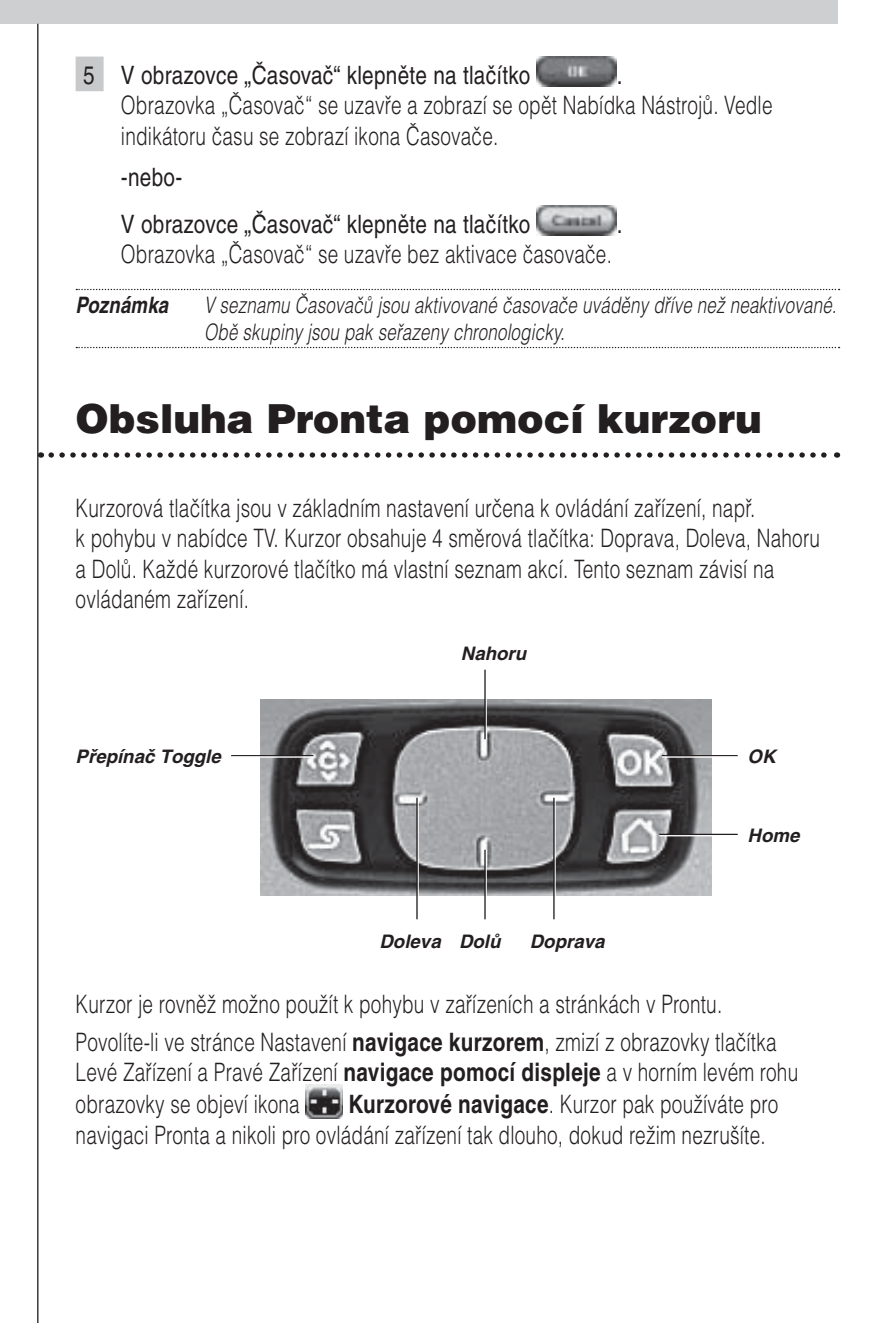

Nastavení kurzorové navigace:

1 Klepněte a držte ikonu **Pronta** v levém horním rohu obrazovky po dobu 3 sekund.

Zobrazí se nabídka Nástrojů.

- 2 Klepněte na **1. Hullette** Zobrazí se první Stránka Nastavení (Settings).
- 3 Stiskněte stálé tlačítko **Page Down** na levé straně Pronta. Zobrazí se druhá Stránka Nastavení.
- 4 Klepněte na druhé Stránce Nastavení. Navigace kurzorem je povolena. Přepínač Toggle je aktivní.
- 5 Klepnutím na ikonu **Pronta** ve středu horní části obrazovky opustíte Nástroj Nastavení.

Použití kurzoru pro navigaci Pronta:

- 6 Stiskněte kurzorové tlačítko **Vlevo** nebo **Vpravo**. Pohybujete se v Zařízeních Pronta.
- 7 Stiskněte kurzorové tlačítko **Nahoru** nebo **Dolů**. Pohybujete se ve Stránkách Pronta.
- 8 Stiskem **Toggle** se rychle přepnete z navigace v Prontu do ovládání zařízení. Dotyková **tlačítka Zařízení Doleva** a **Zařízení Doprava** se objeví v horní části

displeje a kurzor slouží k ovládání audio/video zařízení.

9 Dalším stiskem stálého tlačítka **Toggle** se vrátíte k navigaci kurzorem.

### Použití Pronta s RF

V základním nastavení používá Pronto **infračervené** (IR) řídící signály. Dosah IR signálu je cca 10 m.

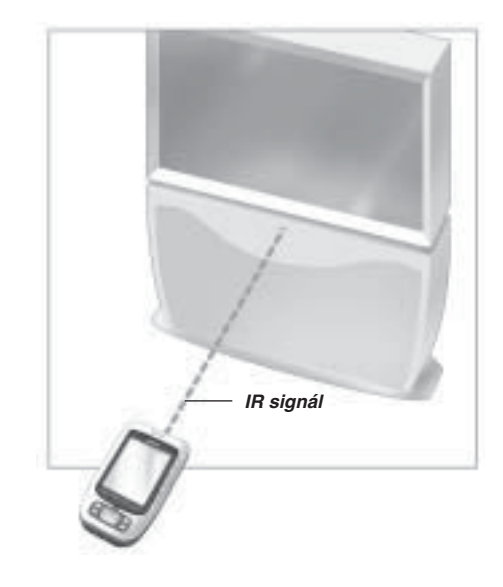

Pronto můžete ovšem přepnout i do režimu **rádiového přenosu** (RF), který umožňuje ovládání ze vzdálených míst nebo z jiné místnosti. K tomu je nutný přijímač RF (RF Extender, není přiložen).

Přijímač RF zachycuje RF signál z Pronta a převádí jej na IR signály pro ovládání zařízení. Proto musí být RF přijímač umístěn v blízkosti ovládaného zařízení a jeho vysílač musí směřovat na zařízení.

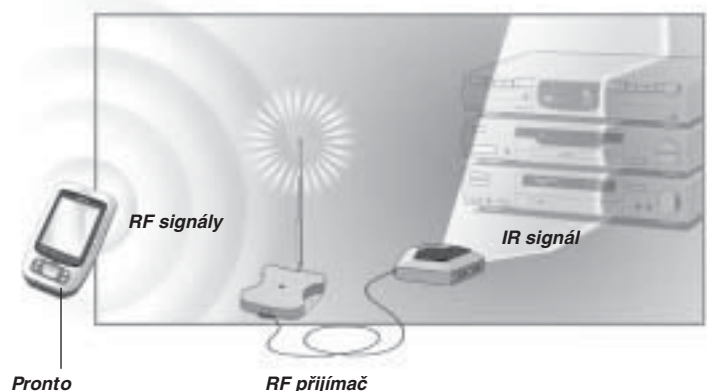

**CZ**

### **Nastavení RF pro ovládání Zařízení**

1 Klepněte a držte ikonu **Pronta** v levém horním rohu obrazovky po dobu 3 sekund.

Zobrazí se nabídka Nástrojů.

- 2 Klepněte na **v Nabídce Nástrojů**. Zobrazí se "Nástroj RF IR".
- 3 Klepněte na **Manuel** Objeví se Přehled zařízení.
- 4 Klepněte na Zařízení, které chcete ovládat přes RF. Objeví se obrazovka "Výběr IR nebo RF" (Select IR or RF). Základní nastavení seznamu Vysílaných Signálů (Sending Signals) je IR. Tlačítko Define RF není povoleno.
- 5 Vyberte **RF** v seznamu **Vysílaných Signálů**. Tlačítko Define RF je povoleno.
- 6 Klepněte na **Extingent** Objeví se obrazovka "Nastavení RF" (RF Settings).
- 7 V seznamu **RF Channel ID** vyberte kanál RF (RF Channel), který používáte pro spojení s RF přijímačem. RF Channel v přijímači musí být stejný jako RF Channel v Prontu.
- 8 V seznamu Extender ID vyberte **Extender ID**, které používáte pro spojení s RF přijímačem.

Extender ID v přijímači musí být stejné jako Extender ID v Prontu.

**Poznámka** S Prontem můžete požívat několik RF přijímačů. Pro každý používaný přijímač je nutné nastavit RF Channel a Extender ID. Kanál RF Channel je pro všechny přijímače stejný, číslo Extender ID má každý přijímač jiné.

9 V obrazovce "Nastavení RF" klepněte na

Nastavení RF jsou uložena.

Pronto nyní vysílá RF signály pro vybrané zařízení.

**Poznámka** Při použití udržujte Pronto i RF přijímač dále od kovových předmětů, mají negativní vliv na dosah přenosu.

### **Nastavení IR pro ovládání Zařízení**

1 Klepněte a držte ikonu **Pronta** v levém horním rohu obrazovky po dobu 3 sekund.

Zobrazí se nabídka Nástrojů.

- 2 Klepněte na v Nabídce Nástrojů. Zobrazí se "Nástroj RF IR".
- 3 Klepněte na **1990** Objeví se Přehled zařízení.
- 4 Klepněte na Zařízení, které chcete ovládat přes IR. Objeví se obrazovka "Výběr IR nebo RF" (Select IR or RF).
- 5 Vyberte **IR** v seznamu **Vysílaných Signálů**. Tlačítko Define RF není povoleno.
- 6 V obrazovce "Výběr IR nebo RF" klepněte na Pronto nyní vysílá IR signály pro vybrané zařízení.

## **Program ProntoEdit**

Chcete-li přizpůsobit Pronto mnohem více, než to dovolují standardní nástroje pro úpravy, je ProntoEdit nástrojem pro vás. ProntoEdit je doprovodný program Pronta a dodává se spolu s ním na CD-ROM. Ověřte si, prosím, na internetu poslední dostupnou verzi programu. Informace naleznete na http://www.pronto.philips.com.

Správné použití programu ProntoEdit je popsáno v on-line nápovědě, která je dostupná přes nabídku Help nebo po stisknutí F1.

Pomocí ProntoEdit můžete:

- **Stahovat** nové konfigurace **z** a **do** Pronta. To je možné pomocí přiloženého kabelu USB. ш
	- 1 Zapojte jeden konec kabelu do USB portu na počítači.
	- 2 Druhou zástrčku kabelu zapojte do USB portu Pronta.

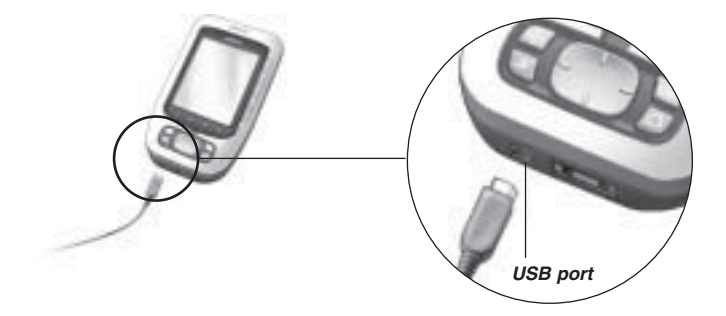

- **Přidávat**, **mazat**, **upravovat** a přesouvat ovládací panely, zařízení a příkazy kamkoli na dotykovém displeji.
- **Ukládat**, **kopírovat** a **sdílet** konfigurační soubory, kódy a zařízení s jinými uživateli Pronta.
- **Importovat** nové grafické prvky pro tlačítka a design.
- Používat grafické soubory .bmp. Nyní můžete umísťovat průhledná tlačítka na obrázkové pozadí a nechat průhledná tlačítka překrývat. Barvu v levém horním rohu bitmapy použijte jako průhlednou.
- **Personalizací** konfiguračních souborů optimalizovat použití Pronta.
- **Kopírovat**, **vkládat** a **upravovat** holé IR kódy a vyměňovat je s ostatními uživateli.
- **Kontrolovat** nové konfigurační soubory na ProntoEdit Simulator pro zjištění vzhledu rozhraní.
- **Vytvářet** a **upravovat makra**. V ProntoEdit je přístup k pokročilým funkcím pro makra.

## **Program ProntoEdit**

Některé příklady obrazovek, které můžete vytvořit v ProntoEdit.

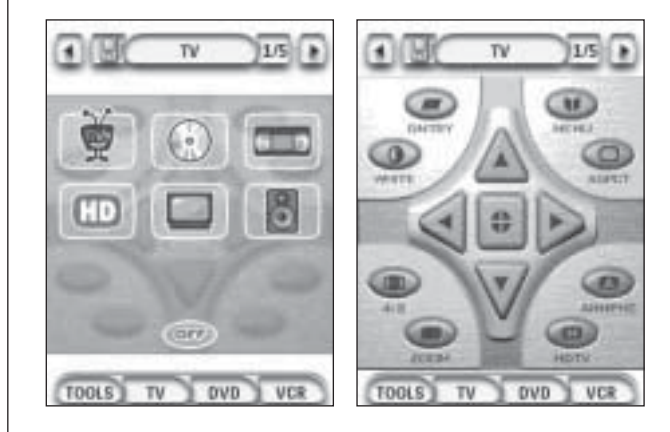

**N** 

### **Proč tlačítka nepracují správně?**

Pokud zjistíte, že Pronto nevysílá správné povely podle stisknutých tlačítek na obrazovce, je třeba displej znovu zkalibrovat. Kalibrace je nezbytná v případě, že klepnutí na tlačítko vyvolá povel sousedního tlačítka nebo musíte pro určitou funkci klepat na jiné místo displeje, než je tlačítko. Kalibrace umožní Prontu umístit ikony na displeji do míst, kde odpovídají nastaveným funkcím.

**Upozorměmí** Displeje se nikdy nedotýkejte hroty tužek či per ani jinými ostrými předměty. Používejte vhodné předměty s oblými špičkami, tužky uzavřené krytkami nebo hroty pro dotykové displeje.

### **Jak zkalibruji dotykový displej?**

1 Klepněte a držte ikonu **Pronta** v levém horním rohu obrazovky po dobu 3 sekund.

Zobrazí se nabídka Nástrojů.

- 2 Klepněte na **. Ender 19** Zobrazí se první Stránka Nastavení.
- 3 Stiskněte stálé tlačítko **Page Down** na levé straně Pronta. Zobrazí se druhá Stránka Nastavení.
- 4 Klepněte na **druhé Stránce Nastavení.** Objeví se obrazovka "Kalibrace".
- 5 Klepněte na levý horní roh dotykového displeje.
- 6 Klepněte na pravý dolní roh dotykového displeje.
- 7 Klepněte na pravý horní roh dotykového displeje.
- 8 Klepněte na levý dolní roh dotykového displeje. Displej je zkalibrován.

-nebo-

Klepněte na střední pevné tlačítko s popisem **interval de** Opět se objeví druhá Stránka Nastavení bez provedené kalibrace.

9 Klepnutím na ikonu **Pronta politická hlastavení.** 

## **Otázky a odpovědi**

### **Jak resetovat Pronto?**

Normálně není nutné Pronto resetovat. Pokud však displej Pronta "zamrzne" a nedá se ovládat nebo pozorujete jiné neobvyklé chování Pronta, je nutné provést reset, aby Pronto opět pracoval normálně.

- 1 Západku na krytu akumulátoru stiskněte palcem a posuňte kryt opatrně vpřed.
- 2 Odejměte kryt. V prostoru akumulátoru naleznete tlačítko Reset. 3 Pomocí narovnané kancelářské sponky nebo ostré tužky opatrně stiskněte tlačítko Reset. Pronto se restartuje. Dvojité pípnutí oznámí, že je Pronto opět připraveno k činnosti. Nastavte znovu hodiny. Postupujte podle "Změna času" na str. 14. *Tlačítko Reset*

**Poznámka** Při resetu Pronta zůstávají zachována všechna osobní nastavení, jako uložené a naprogramované příkazy, IR kódy, časovače a makra.

### **Proč zařízení reaguje na některé IR signály a na některé nikoli?**

Při rádiovém přenosu nemusí všechna zařízení reagovat správně na všechny povely. Pokud zařízení nereaguje správně na RF signály z Pronta, je nutné rekonfigurovat Pronto na ovládání tohoto zařízení pomocí IR povelů.

**CZ**

### **Všeobecné potíže**

#### **Pronto se samovolně vypne**

Jedná se o funkci Pronta, sloužící k úspoře energie akumulátoru. V Nástroji Nastavení můžete zvolit možnost, kdy Pronto zůstává stále aktivní. Viz "Nastavení doby do vypnutí LCD displeje" na str. 34.

#### **Dotyková tlačítka Pronta nereagují správně**

Pokud dotyková tlačítka Pronta nereagují správně, zkalibrujte znovu dotykový displej. Viz "Kalibrace dotykového displeje" na str. 35.

### **Zařízení nereagují na povely z Pronta**

- Ujistěte se, že vysílací prvek Pronta míří na ovládané zařízení. ш.
- Zkontrolujte, zda se na displeji neobjevila ikona vybitého akumulátoru. Pokud ano, nabijte Pronto.
- Zkontrolujte, zda ovládané zařízení používá kódy Philips-Marantz. Bývá to uvedeno v dokumentaci k zařízení.
- Ujistěte se, že jste správně definovali značku zařízení. (str. 20)
- Ujistěte se, že jste správně definovali kódy zařízení. (str. 21)
- Zkontrolujte, zda je použité tlačítko správně přiřazeno pomocí Nástroje Značka nebo Nástroje Učení. (str. 23)
- Zkontrolujte, zda není zařízení v režimu RF. Pokud ano, přepněte jej zpět do IR. (str. 52)
- Pokud jste zvolili ovládání zařízení rádiovým signálem (RF):
	- Zkontrolujte, zda je správně nastaven Nástroj RF IR pro ovládané zařízení. (str. 51)
	- Zkontrolujte, zda Extender ID a Channel v Prontu odpovídá ID a kanálu RF přijímače.
	- Ujistěte se, že je RF přijímač umístěn v blízkosti ovládaného zařízení.
	- Přesvědčte se, že vysílací prvek RF přijímače míří na ovládané zařízení.
	- Pokud zjistíte rušení z jiného vysílače, změňte Channel.
- Pokud chcete ovládat více zařízení na různých místech, budete potřebovat více RF přijímačů. Další informace naleznete v návodu pro RF přijímač.

### **Potíže s přizpůsobením**

#### **Tlačítka nevysílají správné povely**

- Ujistěte se, že jste správně definovali značku zařízení. (str. 20)
- Ujistěte se, že jste správně definovali kódovou sadu zařízení. (str. 21)
- Ujistěte se, že je displej zkalibrován. (str. 35)
- Zkontrolujte, zda je tlačítko správně naučeno. (str. 23)
- Zkontrolujte, zda je makro správně vytvořeno. (str. 38)

#### **Makra nepracují**

- Ujistěte se, že vysílací prvek Pronta míří na ovládané zařízení po dobu vysílání makra.
- Vysílací prvek Pronta je na horní části.
- Vložte zpoždění tak, aby zařízení správně reagovala.
- Zkontrolujte, zda makro neobsahuje neaktivní tlačítka.
- Ověřte, zda jste tlačítko nepřeprogramovali. Makro neobsahuje povely, nýbrž tlačítka. Pokud význam tlačítka změníte, makro provádí nadále nový povel, přiřazený tlačítku.

### **Pronto se nenaučilo povel**

- Ověřte, zda jsou Pronto a ovládač umístěny správně.
	- Pokud není vysílací prvek originálního ovládače proti přijímači Pronta, Pronto nemusí signál zachytit. Nastavte ovládače proti sobě co nejpřesněji.
	- Je-li vzdálenost obou ovládačů příliš malá nebo příliš velká, Pronto nemusí signál zachytit. Nastavte vzdálenost na 10 až 20 cm.
- Učení neprovádějte v silném světle, nejvíce vadí zářivky a přímé slunce.
- Zkontrolujte stav baterií ovládače i Pronta.
- Stiskněte a držte tlačítko ovládače po dobu delší 1 sekundy.

### **Konfigurační soubor je porušený**

Při poškození konfiguračního souboru můžete pomocí ProntoEdit stáhnout nový soubor. Pokud nemáte uložen původní soubor, dojde přitom ke ztrátě všech vašich úprav (příkazů, zařízení, maker) a bude nutné Pronto přeprogramovat. doporučuje se proto po naprogramování Pronta stáhnout konfigurační soubor do počítače pomocí ProntoEdit.

#### **Časovače nepracují**

- Ujistěte se, že byly časovače aktivovány. (Aktivace časovače, str. 47) Ц
- Přesvědčte se, že byla správně definována Počáteční Akce. (str. 45) m.
- Zkontrolujte nastavení data a času v Prontu. (str. 14)

### **Potíže s pamětí**

Potíže s ukládáním do paměti mohou způsobit, že Pronto neukládá makra. Příčinou může být plná paměť nebo slabý akumulátor.

- Na čtvrté Stránce Nastavení zkontrolujte velikost dostupné paměti. (str. 32) ш.
- Na první Stránce Nastavení nebo pomocí ikony vybitého akumulátoru ověřte stav akumulátoru. Pokud je to nutné, nabijte jej. (str. 11)

### **Chybové zprávy Pronta**

Pokud se zobrazí některá z následujících zpráv, obraťte se na svého prodejce nebo na servis Philips.

- Invalid CF version or corrupt flash;
- **Incorrect software version.**

Pokud Pronto nereaguje a displej je prázdný:

- 1 Stáhněte znovu konfigurační soubor.
- 2 Pokud nové nahrání konfiguračního souboru nepomohlo nebo není možné, stáhněte firmware z http://www.pronto.philips.com.

### **Připojení k PC**

- Ujistěte se, že akumulátor Pronta má dostatek energie pro stažení souborů přes ProntoEdit.
- Během přenosu souborů neodpojujte kabel USB a netahejte za něj.

## **Údržba Pronta**

### **Důležitá upozornění**

### **Dbejte, aby nedošlo k poškrábání displeje**

Pro ovládání displeje používejte prsty nebo plastové hroty pro použití s dotykovými displeji.

Nikdy nepoužívejte skutečné tužky, pera ani jiné ostré předměty.

#### **Chraňte Pronto před extrémními teplotami**

Pronto udržujte mimo dosah silných zdrojů tepla.

### **Pronto není vodotěsné**

Nevystavujte Pronto dešti ani vlhkosti.

Neukládejte Pronto na místech vystavených nečistotě, prachu a vlhku.

Pokud dojde k polití Pronta vodou, vyjměte akumulátor a nechte Pronto po dobu 48 hodin vyschnout. Pak teprve vložte akumulátor zpět.

### **Dotykový displej Pronta obsahuje skleněné díly**

Nenechte na Pronto padat předměty a nevystavujte Pronto nárazům.

### **Čistění Pronta**

- Používejte měkký vlhký hadřík.
- Pokud dojde ke znečistění displeje Pronta, otřete jej jemně měkkým hadříkem smočeným rozředěným prostředkem na mytí oken.
- Nepoužívejte agresivní rozpouštědla ani brusné prostředky (houbičku na nádobí).
- Nepoužívejte větší množství kapalin.

### **Upgrade Pronta**

Poslední aktualizace programů pro Pronto (jsou-li k dispozici) naleznete na http://www.pronto.philips.com. Hledejte v sekci Downloads. Jste-li již registrován, zadejte uživatelské jméno a heslo. Jinak je nutno se zdarma zaregistrovat a stát se členem ProntoZone.

# **Přehled symbolů**

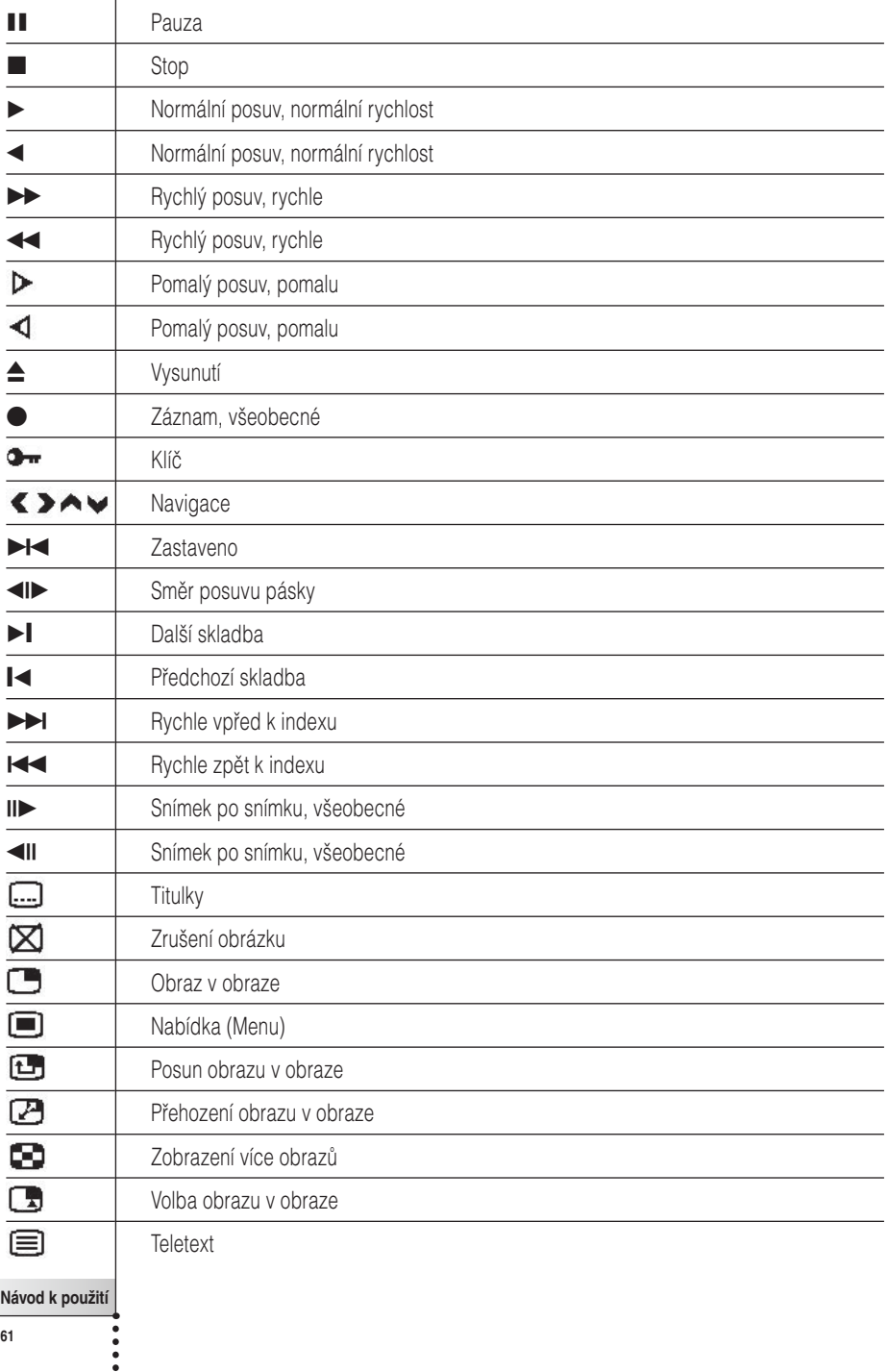

**CZ**

 $\overline{\phantom{a}}$ 

# **Přehled symbolů**

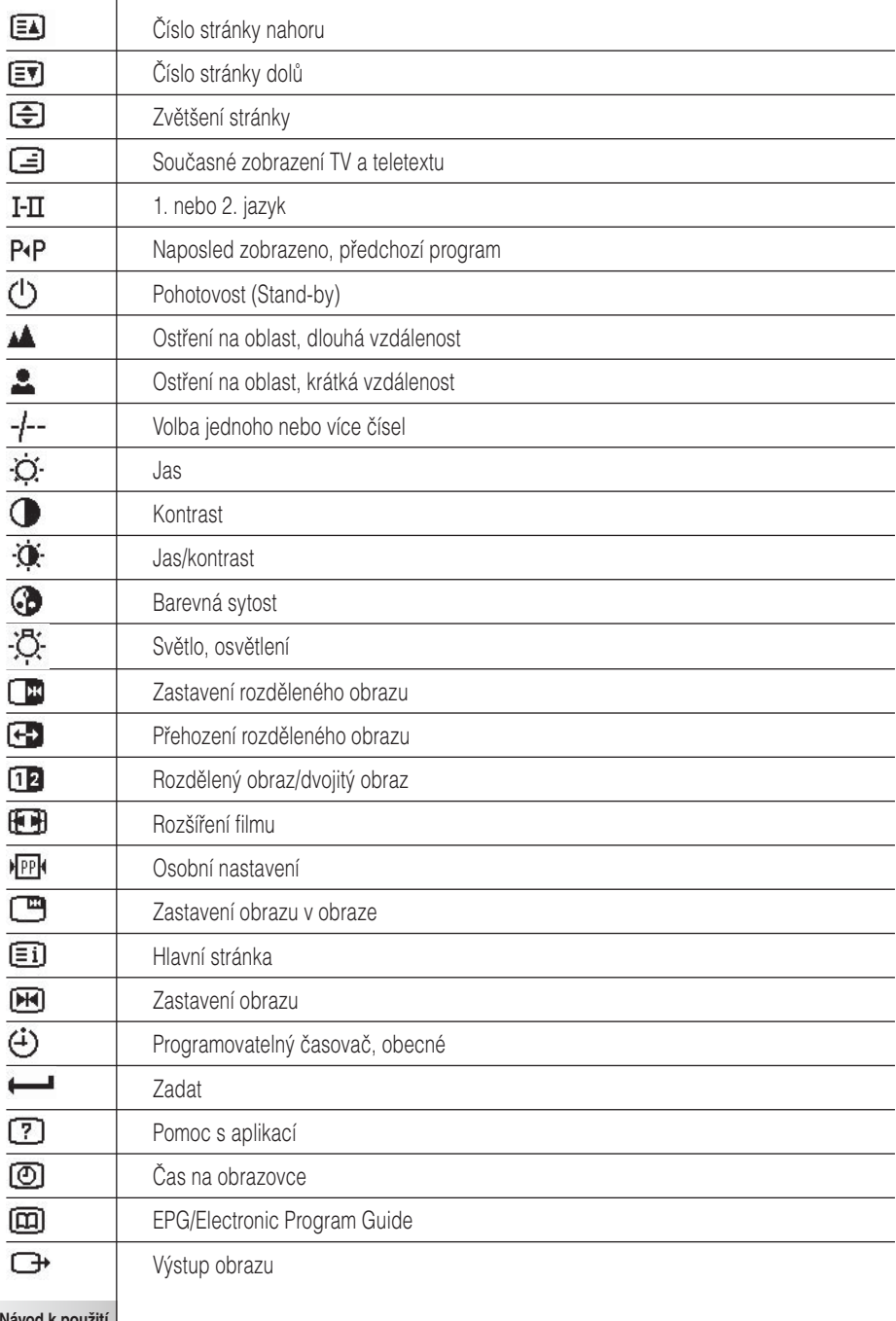

**Návod k použití**

 $\ddot{\bullet}$ 

# **Přehled symbolů**

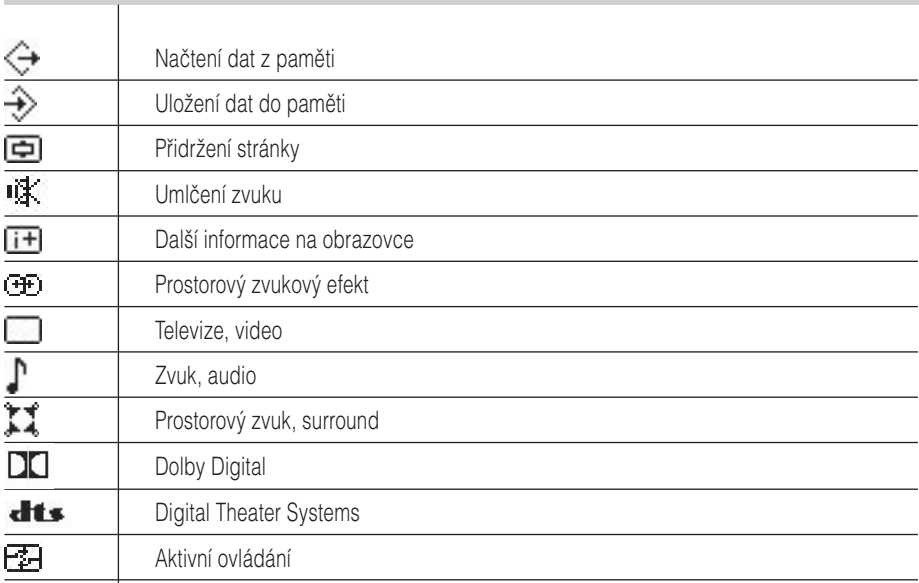

**CZ**

**Návod k použití**

 $\bullet$  $\ddot{\bullet}$ 

## **Technická data**

 $\overline{\phantom{a}}$ 

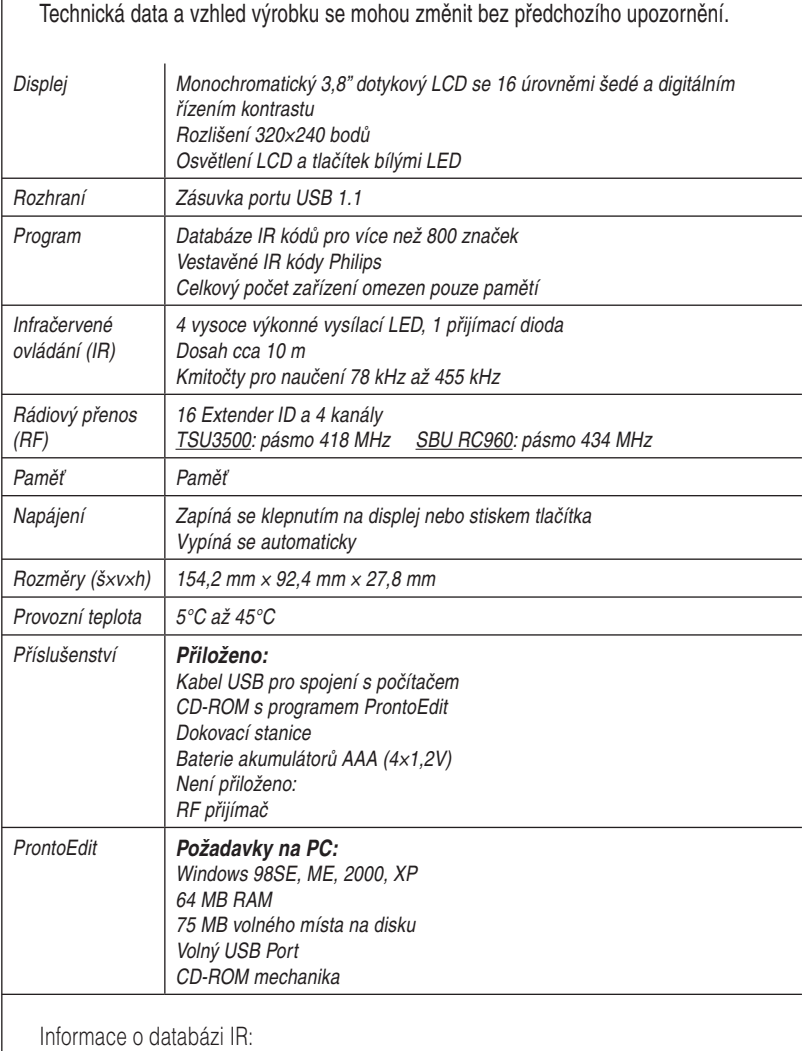

Navrženo v UEI Technology Licence U.S. Patent 5,689,353 Části © UEI 1999

**Návod k použití**

 $\ddot{\bullet}$ 

## **Slovníček**

**CZ**

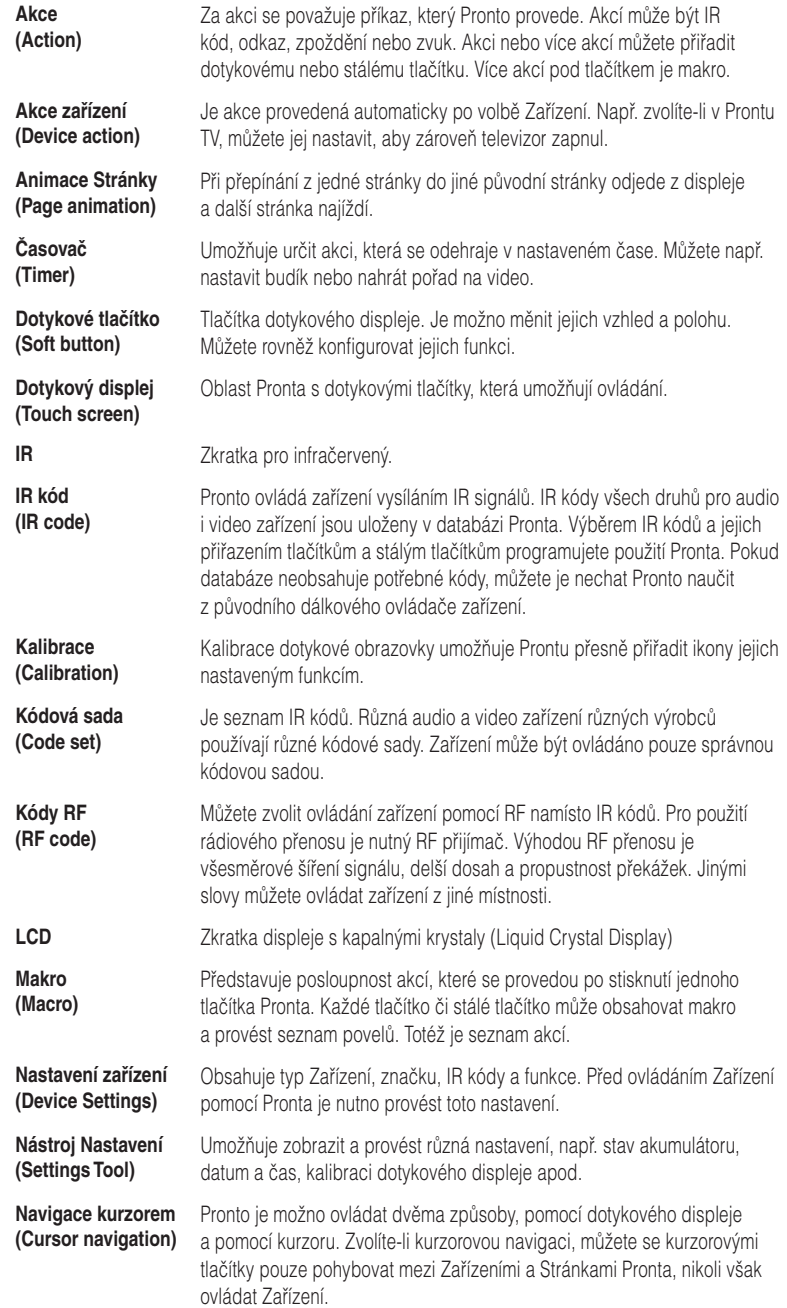

**Návod k použití**

 $\ddot{\cdot}$ 

# **Slovníček**

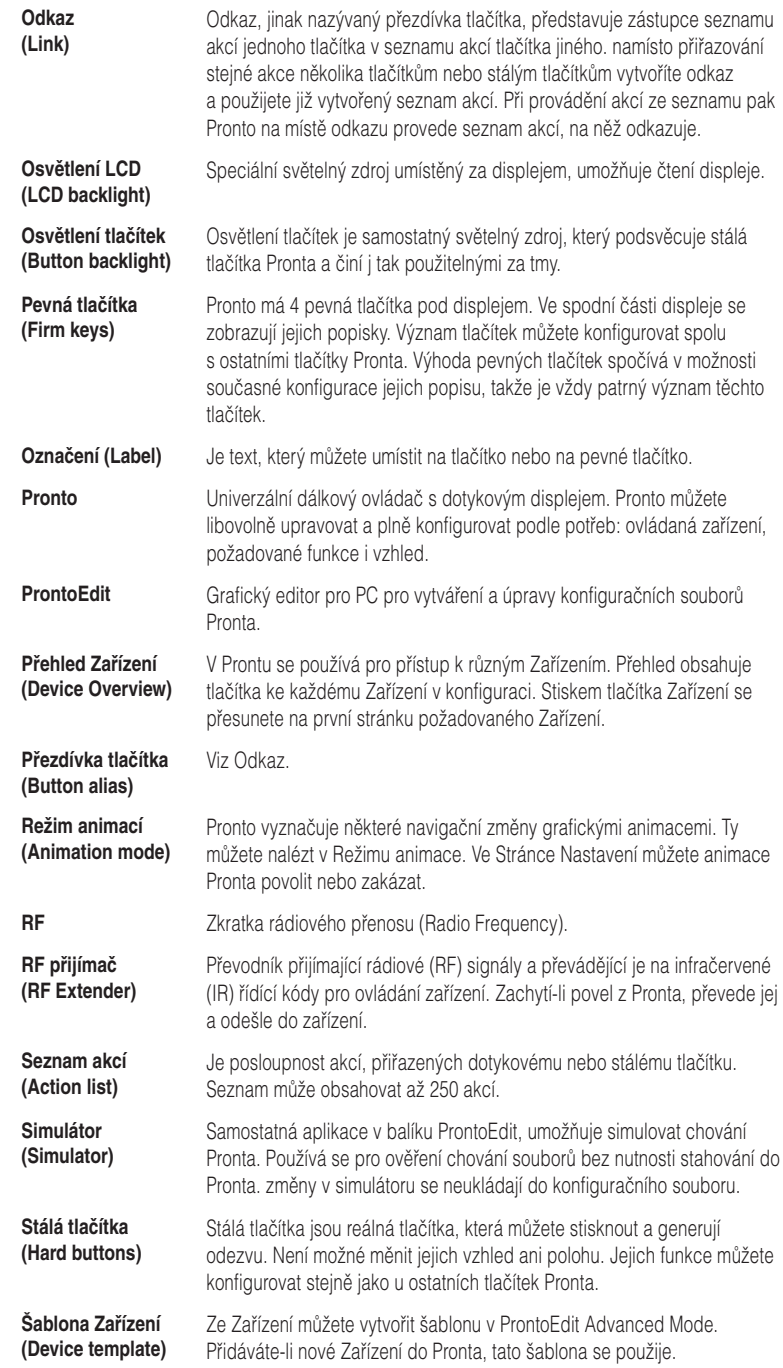

**Návod k použití**

 $\bullet$  $\ddot{\bullet}$ 

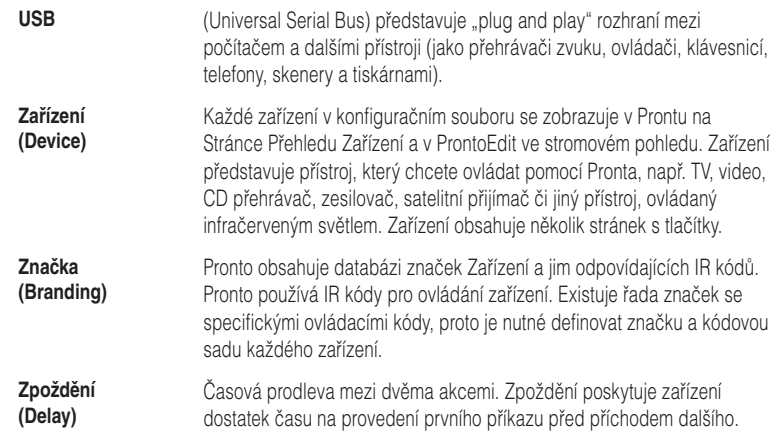

 $\bullet$  $\ddot{\cdot}$ 

## **Rejstřík**

#### **A**

akce, 39 aktivace časovače, 47 akumulátor, 10 akumulátorová baterie, 10 animace režimů, 35 přesun akce do makra, 40 animace stránek, 35

#### **C**

čas, 14 časovač, 9 aktivace, 47 koncová akce, 45 koncový čas, 44 nastavení opakování, 46 označení, 42 přidání, 41 počáteční akce, 45 počáteční akce, 45 počáteční datum, 44 počáteční čas, 44 úpravy, 43 vymazání, 42

#### **D**

dálkový ovládač, 4 datum, 14 displej kalibrace, 35 osvětlení, 33 zpoždění vypnutí, 34 dokovací stanice, 8, 12 dotykový displej, 5,7

#### **F**

formát času, 14

#### **H**

hlasitost dotykových tlačítek, 34 snížení, 5 stálých tlačítek, 34 umlčení, 5 úroveň, 34 zvýšení, 5 Home Theater Control Panel, 4 chybová zpráva, 59

#### **I**

infračervený, 50 instalace akumulátoru, 10 instalace akumulátoru, 10 instalace značky, 21 IR signál, 50, 51, 52

#### **J**

jazyk, 16

#### **K**

kalibrace dotykového displeje, 35 kalibrace dotykového displeje, 35, 55 kanál další předvolba, 5 předchozí předvolba, 5 klávesnice symboly, 25, 61 zvětšení, 25 koncová akce, 45 koncový čas, 44 kontrast, 13 kopírování existujícího zařízení, 29 kryt akumulátoru, 10 kurzor, 5, 48 kurzorová navigace, 9, 35

#### **L**

LCD displej, 5

#### **M**

makro akce, 39 odstraňování potíží, 58 pípnutí, 39 přesun, 40 testování, 39 úpravy, 40 vymazání akce, 40 vytvoření, 38 zpoždění, 39 mazání akce z makra, 40 časovače, 42 tlačítka, 30 zařízení, 30

#### **N**

nabíjení Pronta, 11 nastavení hodin, viz čas

## **Rejstřík**

nastavení kódu vyhledání, 22 výběr, 21 nastavení opakování, 46 nastavení hlasitosti, 34 osvětlení, 33 zpoždění osvětlení tlačítek, 33 zpoždění vypnutí LCD, 34 nastavení, 32 času, 14 data, 14, 15 formátu hodin, 14 hlasitosti, 34 jazyka, 16 kalibrace displeje, 35 režimu animací, 35 zpoždění osvětlení LCD, 32 zpoždění osvětlení tlačítek, 33 zpoždění vypnutí LCD, 33 Nástroj Časovač, 41 Nástroj Makro, 38 Nástroj Mazání, 30 Nástroj Označení, 25 Nástroj Přesun, 31 Nástroj Přidat, 28 Nástroj RF IR, 50 Nástroj Učení, 23 Nástroj Značka, 20 Nástroj, 19 Časovač, 41 Makro, 38 Označit, 25 Přesun, 31 Přidat, 28 RF IR, 50 Smazat, 30 Učení, 23 Značka, 20 naučení akce zařízení, 24 navigace dotykový displej, 35, 48 kurzorem, 9, 35, 48

#### **O**

ovládání Pronta dotykovou obrazovkou, 48 kurzorová navigace, 48 odstraňování potíží, 58 RF signály, 50

označení stránek, 27 označení časovače, 42 stránky, 27 symbolů, 25, 61 tlačítek, 26 zařízení, 27

#### **P**

paměť, 9 počáteční akce, 45 počáteční čas, 44 počáteční datum, 44 podpora více jazyků, 9 potíže s pamětí, 59 Pronto dotykový displej, 7 IR signály, 52 nabíjení, 11 nastavení 32 obsluha, 17 popis, 5 Přehled Stránek, 18 Přehled Zařízení, 17 přizpůsobeni, 19 reset, 56 RF signály, 51 technické údaje, 64 údržba, 60 upgrade, 60 USB kabel, 53 USB port, 53 zapnutí, 13 ProntoEdit Simulator, 53 ProntoEdit, 53 prostor akumulátoru, 6 průhlednost, 9 Přehled Stránek, 9, 18 Přehled zařízení, 17 Přehled Stránek, 18 Zařízení, 17 přenos souboru, 53 Přesun Zařízení, 31 přidání akce, 39 časovače, 41 nového zařízení, 39 zpoždění, 39 zvuku, 39

**N** 

## **Rejstřík**

připojení k dokovací stanici, 6

#### **R**

rádiový přenos, 50 reset pronta, 56 režim animací, 9, 35 plný, 35 režim, 35 stránky, 35 žádný, 35 RF Extender, 50 RF přijímač, 50 RF signál, 50, 56

#### **S**

seznam akcí, 39 akce, 39 zpoždění, 39 zvuk, 39 Simulator, 53 stažení, 53 symboly, 25, 26 61

#### **T**

technickáí data, 64 testování makra, 39 tlačítko Toggle, 48 tlačítko, 5 kontrast, 13 kurzor, 5, 48 osvětlení 6, 33 označení, 26 Page down, 6 Page up, 6 reset, 6 stálá tlačítka, 5 Toggle, 49 učení, 24

#### **U**

učení akce zařízení, 24 dálkového ovládače, 23

tlačítka 24 upgrade, 60 upload, 53 úpravy časovače, 43 makra, 40 USB kabel, 53 USB port, 6, 53 USB, 9

#### **V**

výběr značky, 20, 22 kódové sady, 21 vyhledávání značky, 22 kódové sady, 22 vymazání akce tlačítka, 30 vytvoření makra, 38

#### **Z**

zapnutí Pronta, 13 Zařízení kopírování, 29 mazání, 30 označení, 27 přesun, 31 přidání, 28 změna času, 14 data, 15 formátu času, 14 jazyka, 16 značka instalace, 21 výběr, 21, 22 vyhledávání, 22 zpoždění osvětlení LCD, 32 zpoždění osvětlení tlačítek, 33 zpoždění vypnutí LCD, 33 zpoždění, 39 zvuk, 39